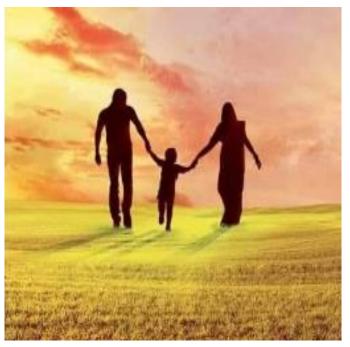

Tutorial V 2.0

#### ABSTRACT

The document contains step by step process of using different functionalities of Digital Banking.

## 

## Contents (Online Banking)

| Internet Banking Login Page                   |         |
|-----------------------------------------------|---------|
| Dashboard                                     |         |
| Widgets                                       | 9       |
| Accounts & Cards                              |         |
| Account Overview                              |         |
| Card Overview                                 | 13      |
| Transaction History                           | 15      |
| Transfers                                     | 20      |
| Transfer Between Own Accounts                 | 20      |
| Send Money                                    | 25      |
| Recurring Payment                             |         |
| Account Services                              |         |
| Chequebook Request                            |         |
| Stop Cheque                                   | 40      |
| Status & Request:                             | 41      |
| Statuses                                      | 41      |
| Signature                                     | 42      |
| Saved Transactions                            | 42      |
| Requests                                      | 43      |
| Profile                                       | 45      |
| Mailbox                                       | 45      |
| Partners and Templates:                       |         |
| Settings                                      |         |
| Information                                   | 55      |
| Currency Calculator:                          | 55      |
| Forget Password                               | 56      |
| Different Types of Login Methods              | 57(a-d) |
| Mobile App Installation & Device Activation   |         |
| Login                                         | 61      |
| Dashboard:                                    |         |
| Accounts & Cards                              |         |
| Account Overview: List of Accounts and Cards: |         |
|                                               |         |

IFIC BANK LIMITED

| Card Overview                  | 64 |
|--------------------------------|----|
| Transaction:                   | 65 |
| Transfers:                     | 65 |
| Transfer Between Own Accounts: | 65 |
| Send Money to Other Banks:     | 67 |
| Recurring Payment:             | 71 |
| Cheque book Request            | 73 |
| Stop Cheque                    | 74 |
| Status & Request               | 74 |
| Statuses                       | 74 |
| Signature                      | 75 |
| Saved Transactions             | 75 |
| Requests                       | 76 |
| Profile                        |    |
| Mailbox                        |    |
| Token                          | 80 |
| Settings                       | 81 |
| Currencies                     |    |
| Nearest ATM & Branch           |    |
| Help:                          |    |
| Logout                         | 85 |

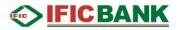

## Login Page

Step 1: Click on www.digitalbanking.ificbankbd.com to open IFIC DIGITAL BANKING Page

| <b>■</b> IFICBANK |                                                                                                    | <u>English</u>                     |
|-------------------|----------------------------------------------------------------------------------------------------|------------------------------------|
|                   | IFIC DIGITAL BANKIN                                                                                                    | IG                                 |
|                   | Please enter your Login ID or Alias                                                                                                    |                                    |
|                   |                                                                                                    |                                    |
|                   | তলামাৰ হাতে আমাৰ ব্যাংক                                                                                                    | UE                                 |
|                   | Security Tip: Be Aware, that IFIC Bank never ask for your password via email/SMS or phone. For more tips a<br><u>Terms &amp; Conditions   Application Form   Contact Us</u><br>All rights reserved. Copyright @ 2019. JFIC Bank Limited | and details, please see <u>FAQ</u> |

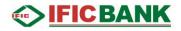

Step 2: Enter Login ID

Click **CONTINUE** to proceed

| Please enter | r your Login ID or Alias |          |
|--------------|--------------------------|----------|
| xo82683      |                          |          |
|              |                          | CONTINUE |
|              | আমার হাতে আমার ব্যাংক    | //       |

Step 3: Give Your Password

Click **CONTINUE** to proceed

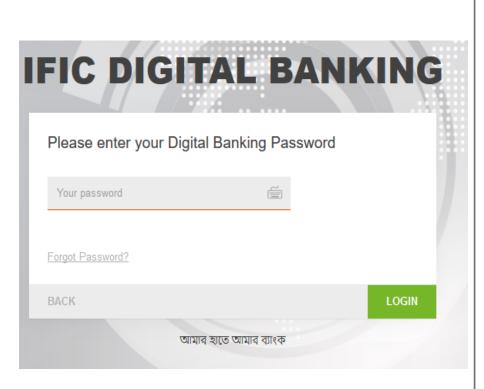

Step 4 : IFIC Digital Banking will show welcome Message.

Press Continue to proceed.

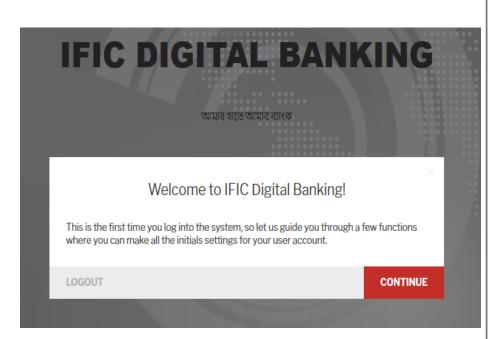

IFIC BANK

Step 5: change Authentication Method.

Press Continue to proceed.

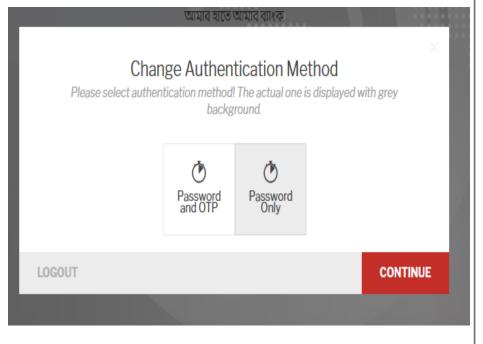

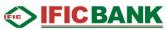

Step 6: change your Password as instructed.

Press Login to proceed.

| FIC I        | DIGITAL BAN                                                                                                    | KING                              |
|--------------|----------------------------------------------------------------------------------------------------|-----------------------------------|
| Change Pa    | ssword                                                                                                    |                                   |
| CURRENT PASS | /ORD ••••••                                                                                                    |                                   |
| NEW PASSWORE | •••••                                                                                                    |                                   |
| NEW PASSWORE | AGAIN                                                                                                    |                                   |
|              | <ul> <li>Contains enough uppercase letter</li> <li>Contains enough lowercase letter(</li> <li>Contains enough number(s) (at lea</li> <li>Does not contain forbidden characters)</li> <li>Sufficient length (8-20 characters)</li> </ul> | s) (at least 1)<br>st 2)<br>tters |
| BACK         |                                                                                                    | LOGIN                             |

Step 7: Change Ant phishing Image from the list of pictures.

Press Continue to proceed.

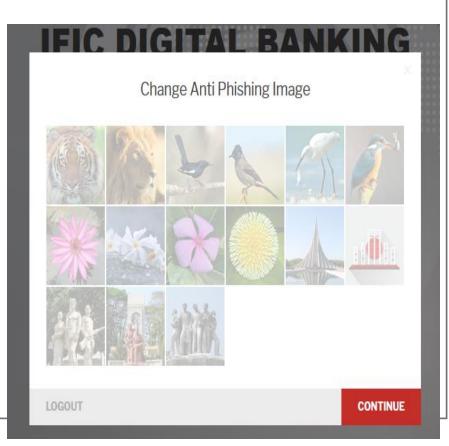

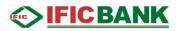

Step 8 : Change your Alias.

Press Continue to proceed.

|                   | Change Alias                                                                                                    |
|-------------------|----------------------------------------------------------------------------------------------------|
| 💓 Alias, but Alia | Alias is not mandatory, you can always use your login ID instead of<br>is gives you more safety on IFIC Digital Banking. You may keep your<br>is hidden for the unauthorized persons. |
| CURRENT ALIAS     | test@gmail.com                                                                                                    |
| NEW ALIAS         | Rahim123                                                                                                    |

## Step 9: Answer to the security Questions.

Press Continue to proceed.

|            | Set your secure questions and answers                  | × |
|------------|--------------------------------------------------------|---|
| QUESTION 1 | What was the name of the hospital where you were born? | - |
| ANSWER 1   | Dhaka medical college                                  |   |
| QUESTION 2 | In what city or town does your nearest sibling live?   | - |
| ANSWER 2   | Rangpur                                                |   |
| QUESTION 3 | what is your favourite bank?                           | i |
| ANSWER 3   | IFIC Bank                                              |   |
|            |                                                        |   |
| LOCOLIT    | CONTIN                                                 |   |

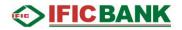

Step 10: upload a new profile picture.

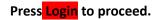

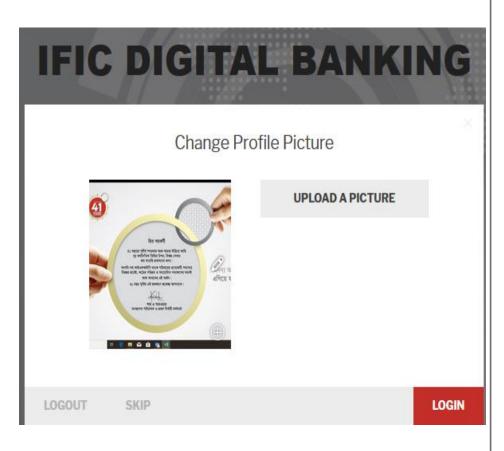

## 

C

৫টি সেবার এক অনন্য প্যাকেজ

Today 09:50

Yesterday 23:55 Yesterday 16:37

Yesterday 12:21

Yesterday 01:31

Т

IFIC আমার ব্যাংক

সীমাহীন সেবার নতুন দিগন্ত

\*

VISA

System

System

System

System

SHOW 5 MORE OUT OF 18

,0 🛞 MORAFSAN

D

В

Add Widget

### Dashboard

#### A. Menu

• Contains All the options and Functionalities.

#### B. Add Widget

- All disabled widgets vault.
- Click [+] to enable any widget.

#### C. Tutorial

• Tutorial for users.

#### D. Search

Search anything

#### E. Logout

• Exit/Logout user profile.

#### F. Accounts

- Select Favorite/Primary Account to display status.
- Change Maximum & Minimum Amount Range to display.

Accounts

0ld Salary Account 늉 41,390.32

DETAILS

Salary Account

t 20,828.00

18000

Olf day(şikit untir...

aging Center

ed Login Attempt in IFIC Digital Bankin

ng Transaction Notification

• List of all Accounts and Balance.

#### Widgets

Widgets are the shortcuts of particular functions.

#### Step 1: Click Add Widget from Dashboard [1]> Click (+) button to add your desired widget [2]

6

|                                                                                                    | 1                         |                                                                                                    |
|----------------------------------------------------------------------------------------------------|---------------------------|----------------------------------------------------------------------------------------------------|
| IFICBANK                                                                                                    | Add Widget                |                                                                                                    |
|                                                                                                    |                           |                                                                                                    |
|                                                                                                    |                           |                                                                                                    |
|                                                                                                    |                           |                                                                                                    |
|                                                                                                    |                           |                                                                                                    |
|                                                                                                    |                           |                                                                                                    |
|                                                                                                    |                           | Cards                                                                                                    |
| Mininging Control<br>Programming and the second second se                                                                                                    | Currintes                 | OFFICEAME ANT AND A ANT A ANT |
| Producer of sector of a sector of the sector of the sector |                           |                                                                                                    |
| Concentration Series Series (1999)<br>The continuent of Contents                                                                                                    | Lances Provide Statements |                                                                                                    |
|                                                                                                    |                           | Cards                                                                                                    |
|                                                                                                    |                           | Card Widget                                                                                                    |
|                                                                                                    |                           | (+)                                                                                                    |
|                                                                                                    |                           | IFIC BANK LIMITED                                                                                                    |

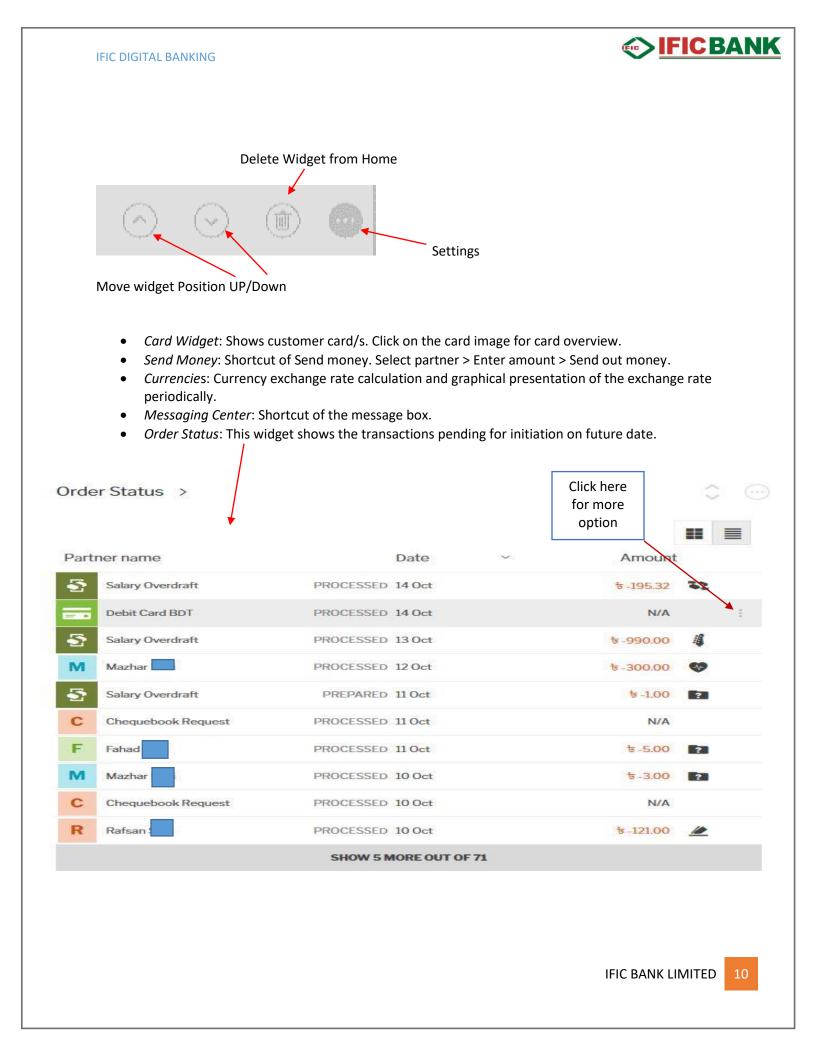

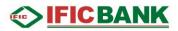

#### Accounts & Cards

#### Account Overview:

List of Accounts and Balance :

Step 1: Click on the Menu Icon [1] >Accounts & Cards [2] >Account Overview [3]

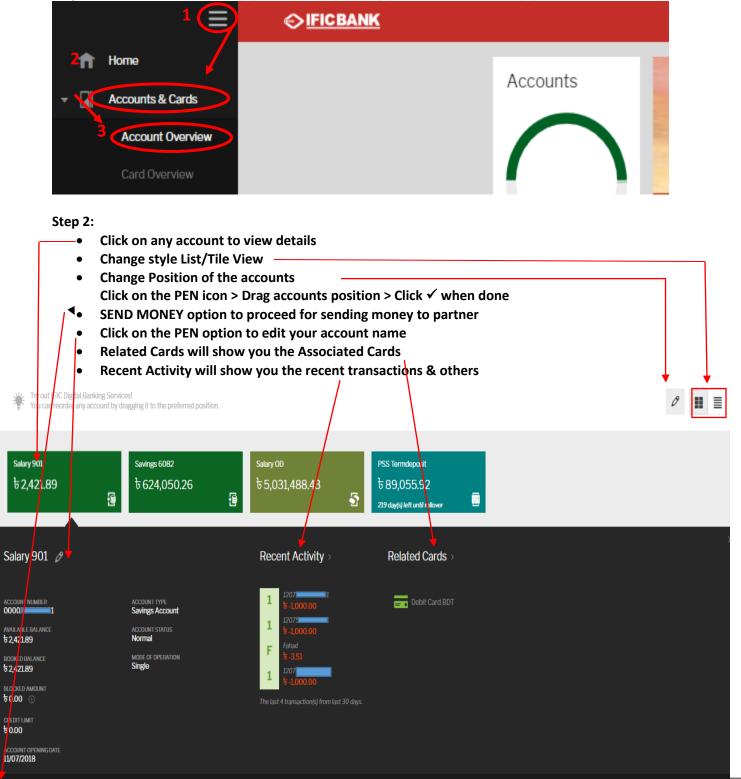

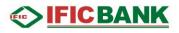

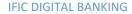

## 

#### Card Overview

Step 1: Click on the Menu Icon [1] >Accounts & Cards [2] >Card Overview [3]

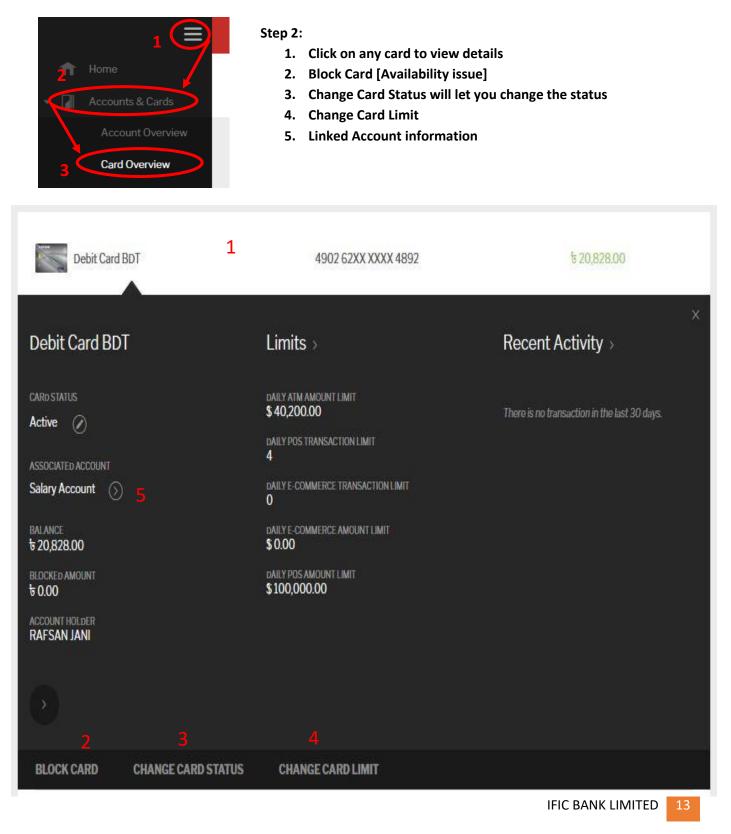

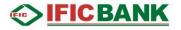

#### Step 3: Change Card Status

Click Change Card Status > New Card Status [Temporary Blocked] [1]> Select Reason [2]> Sign Transaction [3]> Provide OTP [4]

| Debit Card BDT                |                  | Char   | n <mark>ge</mark> Card | Status  |                | 20,828.00               |   |
|-------------------------------|------------------|--------|------------------------|---------|----------------|-------------------------|---|
| Debit Card BDT                |                  |        | Debit Card B           | DT      |                | vity                    | × |
| CARD STATUS                   | CARD STATUS      | Active |                        |         |                | on in the last 30 days. |   |
| Active                        | NEW CARD STATUS  | Tempo  | rary Blocked           | 1       |                |                         |   |
| Salary Account 🕥              | REASON OF CHANGE | Lost   | stolen                 | Damaged | Out of Country |                         |   |
| BALANCE<br>\$20,828.00        | 2                | Persor | al Security            |         |                |                         |   |
| BLOCKED AMOUNT                | 8                | 3      |                        |         |                |                         |   |
| ACCOUNT HOLDER<br>RAFSAN JANI | SIGN TRANSACTION |        |                        |         |                |                         |   |
|                               |                  |        |                        |         |                |                         |   |

#### Step 4: Change Card Limit

- Daily ATM Amount Limit: Set the daily withdrawal Limit from ATM
- Daily POS transaction Limit: Set the daily limit of POS transaction
- Daily POS Amount Limit: Set the limit of POS transaction amount daily
- Daily E-Commerce transaction limit: Set the daily limit of E-Commerce
- Daily E-Commerce amount limit: Set the daily amount of E-Commerce

|                          | Debit Card BDT |                                       |
|--------------------------|----------------|---------------------------------------|
| Maximum value: 100000 BD |                |                                       |
|                          | 0.00           | DAILY ATM AMOUNT LIMIT                |
| Maximum value:           |                |                                       |
|                          |                | DAILY POS TRANSACTION<br>LIMIT        |
| Maximum value: 200000 BD |                |                                       |
|                          | 00.00          | DAILY POS AMOUNT LIMIT                |
| Maximum value: 2         |                |                                       |
|                          |                | DAILY E-COMMERCE<br>TRANSACTION LIMIT |
| Maximum value: 100000 BD |                |                                       |
|                          |                | DAILY E-COMMERCE<br>AMOUNT LIMIT      |

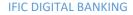

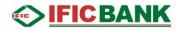

#### **Transaction History**

Step 1: Click on the Menu Icon [1] >Accounts & Cards [2] >Transaction History [3]

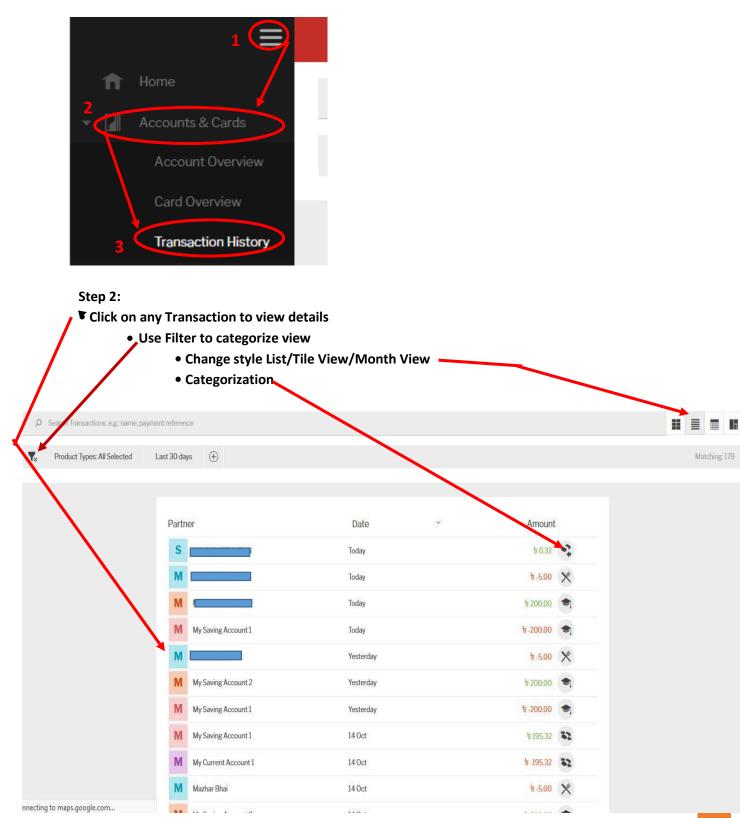

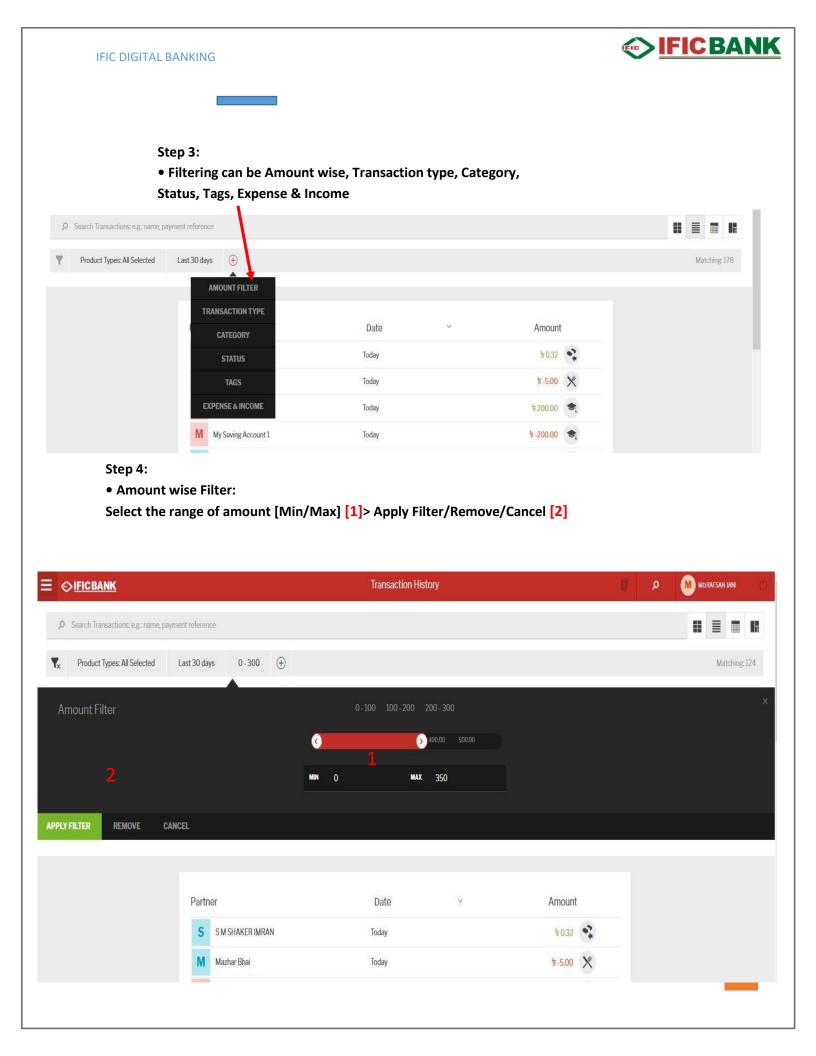

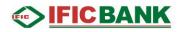

#### Step 5:

• Category Type Filter:

```
Select the Category you want [1]> Apply Filter/Remove/Cancel [2]
```

| Ø Search T   | ransactions: e.g.: name, pa                                                                                                    | iyment reference |              |           |                       |               |  |              | T  |
|--------------|----------------------------------------------------------------------------------------------------|------------------|--------------|-----------|-----------------------|---------------|--|--------------|----|
| Yx Produ     | ct Types: All Selected                                                                                                    | Last 30 days     | 0-300 Catego | y:All (+) |                       |               |  | Matching: 12 | 14 |
| Category     | la contra contra c |                  |              |           | All None              |               |  |              | ×  |
|              |                                                                                                    |                  |              |           |                       |               |  |              |    |
|              |                                                                                                    |                  |              |           |                       |               |  |              |    |
|              |                                                                                                    |                  |              |           |                       |               |  |              |    |
|              |                                                                                                    |                  |              |           |                       |               |  |              |    |
| ~            |                                                                                                    |                  |              |           |                       |               |  |              |    |
| 2            |                                                                                                    |                  |              |           |                       |               |  |              |    |
|              |                                                                                                    |                  |              |           | natiic Bank view Pers | onal view (j) |  |              |    |
| APPLY FILTER | REMOVE C                                                                                                    | ANCEL            |              |           |                       |               |  |              |    |
|              |                                                                                                    |                  |              |           |                       |               |  |              |    |

#### Step 6:

• Transaction Type Filter:

```
Select the Transaction Type you want [1]> Apply Filter/Remove/Cancel
```

| ransaction type |  |  |  |
|-----------------|--|--|--|
|                 |  |  |  |
|                 |  |  |  |
|                 |  |  |  |
|                 |  |  |  |
|                 |  |  |  |
|                 |  |  |  |
|                 |  |  |  |
|                 |  |  |  |
|                 |  |  |  |
|                 |  |  |  |
|                 |  |  |  |

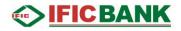

#### Step 7:

• Date wise Filter:

```
Set the date range you want [1]>Apply Filter/Remove/Cancel [2]
```

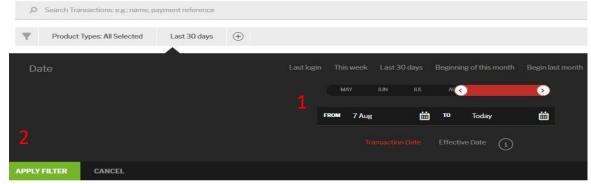

#### Step 8:

• Status wise filter:

```
Set the Status you want [1]> Apply Filter/Cancel [2]
```

| ٩          | Search Transactions: e.g.; r | name, payment reference |                  |                     |                      |                       |
|------------|------------------------------|-------------------------|------------------|---------------------|----------------------|-----------------------|
| <b>▼</b> × | Product Types: All Selec     | ted Last 30 days        | All Transactions | $\oplus$            |                      |                       |
| Sta        | tus                          |                         |                  |                     | All Transactions     |                       |
| 2          |                              |                         |                  | Booked transactions | Blocked transactions | Reversed transactions |
| APPLY F    | ILTER REMOVE                 | CANCEL                  |                  |                     |                      |                       |

#### Step 9:

• Tag wise filter:

```
Set the Tags you want [1]> Apply Filter/Cancel [2]
```

| Product Types: All Selected Last 30 days     Tags: All     ①     1 All     With tags     With tags     With tags | Tags <u>1</u> All With tags Without tags<br>L. Savings Test | Tags 1 All With tags Without tags | ρ Sea | arch Transactions; e, | g: name, p | ayment reference | 9    |          |          |  |             |           |             |            |
|----------------------------------------------------------------------------------------------------|-------------------------------------------------------------|-----------------------------------|-------|-----------------------|------------|------------------|------|----------|----------|--|-------------|-----------|-------------|------------|
| Tags <u>1</u> All With tags Without tags                                                                         | L Savings Test                                              | L Savings Test                    | K P   | Product Types: All Se | lected     | Last 30 days     | a Ta | ags: All | $\oplus$ |  |             |           |             |            |
| Tags <u>1</u> All With tags Without tags                                                                         | L Savings Test                                              | L Savings Test                    | -     |                       |            |                  |      |          |          |  |             | 14/50 52  | aurit       | 455        |
|                                                                                                    |                                                             |                                   | lags  |                       |            |                  |      |          |          |  | <b>1</b> Al | With tags | Without taj | <u></u> şs |

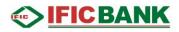

#### Step 10:

• Expense &Income wise filter:

#### Set Expense or Income [1]> Apply Filter/Cancel [2]

|                               | bayment reference                                            |                                              |                             |               |
|-------------------------------|--------------------------------------------------------------|----------------------------------------------|-----------------------------|---------------|
| x Product Types: All Selected | Last 30 days Expense & Income                                | $\oplus$                                     |                             | Matching: 178 |
| Expense & Income              | <u> </u>                                                     | All Transactions                             |                             | ŷ             |
|                               |                                                              |                                              |                             |               |
| PLY FILTER REMOVE C           | CANCEL                                                       |                                              |                             |               |
|                               |                                                              |                                              |                             |               |
|                               | Partner                                                      | Date v                                       | Amount                      |               |
|                               | S                                                            | Today                                        | t 0.32                      |               |
|                               | M                                                            | Today                                        | ₩-5.00 X                    |               |
|                               |                                                              |                                              |                             |               |
| C+                            | M My Saving Account 2                                        | Today                                        | ¥200.00 S                   |               |
| . •                           | tep 11:                                                      | you find mini statements                     | ¥200.00 (*)                 |               |
| . •                           | tep 11:<br>Export Items will help                            | you find mini statements                     | €200.00 €<br><br>€-5,000.00 |               |
| / •                           | tep 11:<br>Export Items will help<br>Select Transactions for | you find mini statements<br>r further action |                             |               |

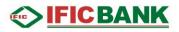

### Transfers

#### Transfer Between Own Accounts

Step 1: Click on the Menu Icon [1] >Transfers [2] >Transaction Between Own Account [3]

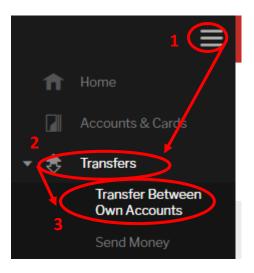

#### Step 2 [A/c to A/c]:

- 1. Select Source [From] account
- 2. Select Destination [To] Account
- 3. Insert Amount
- 4. Sending Date: ASAP/ Specific Date/ Recurring
- **5. Insert Payment Reference**

6. SIGN TRANSACTION

7. Save For Later [Creating a draft for later use]

| FROM              | Salary Account (to 20,828.00)                 | • |
|-------------------|-----------------------------------------------|---|
| то                | 2 Gld Salary Account (1 41,390.32)            | • |
| AMOUNT            | t 100.00 <b>3</b>                             |   |
| SENDING DATE      | 4 As Soon As Possible Specific Date Recurring |   |
| PAYMENT REFERENCE | 7<br>Savings 5                                |   |

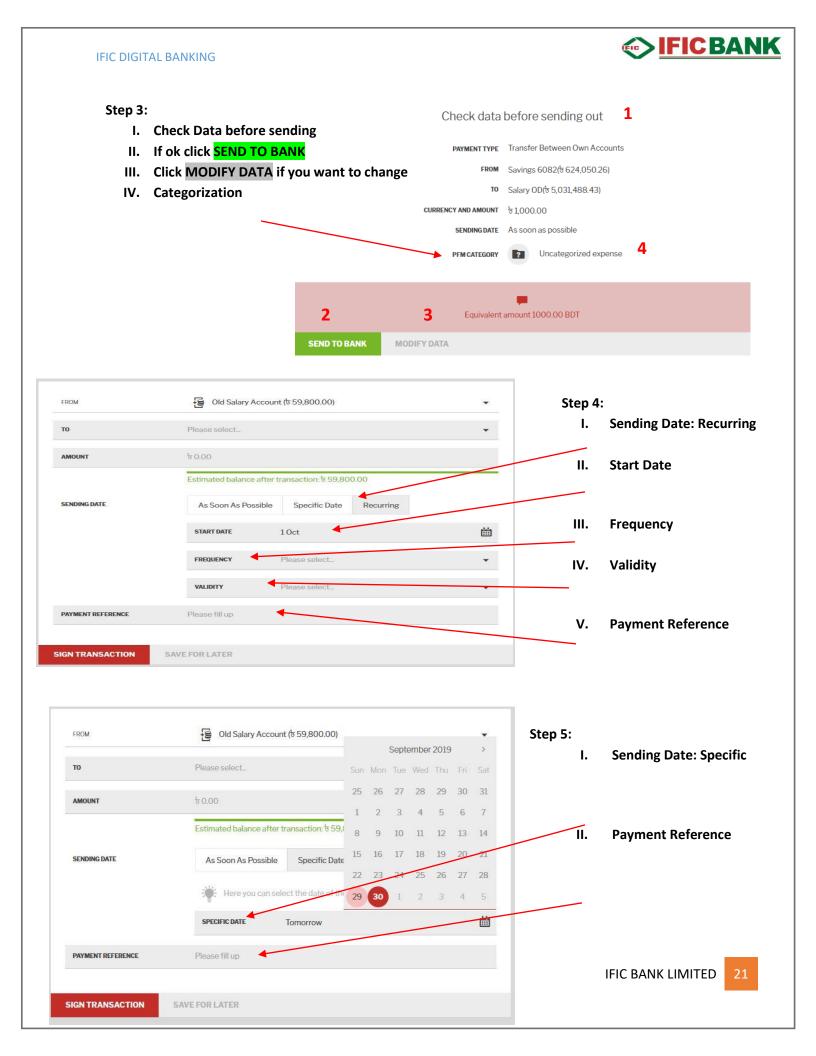

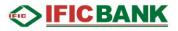

#### Step 6: [A/c to Card]

- I. Select Source [From] Account
- II. Select Destination [To] Card
- III. Insert Amount
- IV. Sending Date: ASAP/ Specific Date
- V. Insert Payment Reference
- VI. SIGN TRANSACTION
- VII. Save For Later [Creating a draft for later use]
- VIII. Check data before sending

| FROM              | 1 Old salary Account (৳ 2,456,017.00)                                                                                             | •      |
|-------------------|----------------------------------------------------------------------------------------------------|--------|
| то                | 2 Credit Card BDT(5 118,860.00)                                                                                                   | •      |
|                   | Due amount: す 31,432.91<br>Due date: 10 Dec, 2017<br>Minimum amount: す 1,571.65 <b>Prefill with min. amount Prefill with full</b> | amount |
| AMOUNT            | <b>3</b> t <sub>1,000.00</sub>                                                                                                    |        |
|                   | Estimated balance after transaction: t 2,455,017.00                                                                               |        |
| SENDING DATE      | 4 As Soon As Possible Specific Date                                                                                               |        |
| PAYMENT REFERENCE | 5 Payment                                                                                                    |        |

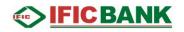

#### Step 7: [Card to A/c]

A.Select Source [From] Account

- B. Select Destination [To] Card
- C. Insert Amount

D.Sending Date: ASAP/ Specific Date

- E. Insert Payment Reference
- F. SIGN TRANSACTION
- G.Save For Later [Creating a draft for later use]

| FROM              | Α | 📻 Credit Card BDT( 119,860.00)                    | • |
|-------------------|---|---------------------------------------------------|---|
| то                | В | Old salary Account (\$ 2,455,017.00)              | • |
| AMOUNT            | С | <b>৳</b> 10,000.00                                |   |
|                   |   | Estimated balance after transaction: ৳ 109,860.00 |   |
| SENDING DATE      | D | As Soon As Possible Specific Date                 |   |
| PAYMENT REFERENCE |   | Shopping                                          |   |

| Iranster Be              | tween Own Accounts P          |
|--------------------------|-------------------------------|
|                          |                               |
| Check data               | before sending out            |
| PAYMENT TYPE             | Transfer Between Own Accounts |
| FROM                     | Credit Card BDT(৳ 119,860.00) |
| то                       | Aamar Account(& 975,022.21)   |
| CURRENCY AND AMOUNT      | <b>৳</b> 8,000.00             |
| SENDING DATE             | As soon as possible           |
| PAYMENT REFERENCE        | Shopping                      |
| PFM CATEGORY             | Transportation                |
| Equivalent               | amount 8000.00 BDT            |
| SEND TO BANK MODIFY DATA | 11 C DAIWK LIWITTED 23        |

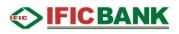

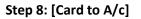

- A.Select Source [From] Account
- **B. Select Destination [To] Card**
- C. Insert Amount
- D.Sending Date: ASAP/ Specific Date
- E. Insert Payment Reference
- F. SIGN TRANSACTION
- G.Save For Later [Creating a draft for later use]

| FROM              | Α | Credit Card USD(\$ (       | 66,222.00)              |     |     |
|-------------------|---|----------------------------|-------------------------|-----|-----|
| то                |   | Prepaid Card BDT(t         | 550,705.00) <b>B</b>    |     |     |
| AMOUNT            | C | \$ 5,000.00                |                         | USD | BD. |
|                   |   | Estimated balance after tr | ansaction: \$ 61,222.00 |     |     |
| SENDING DATE      | D | As Soon As Possible        | Specific Date           |     |     |
| PAYMENT REFERENCE | E | test                       |                         |     |     |

|              | Transfer Bet        | tween Own Accounts              | م |
|--------------|---------------------|---------------------------------|---|
|              |                     |                                 |   |
|              | Check data          | before sending out              |   |
|              | PAYMENT TYPE        | Transfer Between Own Accounts   |   |
|              | FROM                | Credit Card BDT(5 111,860.00)   |   |
|              | то                  | Prepaid Card BDT(र्७ 49,617.17) |   |
|              | CURRENCY AND AMOUNT | t 500.00                        |   |
|              | SENDING DATE        | As soon as possible             |   |
|              | PAYMENT REFERENCE   | Expense                         |   |
|              | PFM CATEGORY        | Withdrawal                      |   |
|              |                     |                                 |   |
|              |                     | -                               |   |
|              | Transfe             | r forecast success.             |   |
| SEND TO PANK | MODIEV DATA         |                                 |   |

## 

#### Send Money

Send money is used to transfer fund from Own account to other's [partner/beneficiary] account [IFIC/Other Bank account].

Step 1: Click on the Menu Icon [1] > Transfers [2] > Send Money [3]

| 1 E                                                |                 |              | पार्टनिक मुभ<br>आपक परिक आर्थ के कि कि कि कि कि कि कि कि कि कि कि कि कि |
|----------------------------------------------------|-----------------|--------------|-------------------------------------------------------------------------|
| 1 Home                                             | SHOW MORE DETAI | LS           |                                                                         |
| Accounts & Cards                                   | Send Money      |              |                                                                         |
| Own Accounts<br>3 Send Money<br>Recurring Payments | то whom         | F M A S      | ▼ AMOUNT ৳ 0.00<br>Estimated balance at<br>11,425.40                    |
| Account Services                                   |                 |              |                                                                         |
| 📩 Status & Request                                 | SEND OUT MONEY  | MORE OPTIONS |                                                                         |

#### Step 2: Select source Account from dropdown list.

| FROM                              | Old Salary Account (৳ 64,410.00)                  | -              |
|-----------------------------------|---------------------------------------------------|----------------|
| BENEFICIARY'S FULL NAME           | Please select or add New Partner                  | •              |
| OTHER BANK ACCOUNT                | O IFIC BANK ACCOUNT                               |                |
| BANK ROUTING NUMBER               | Enter or search a Routing Number (9 digits)       | ROUTING NUMBER |
|                                   | Click Search button for Bank Routing Number       |                |
| AMOUNT                            | b 0.00                                            |                |
|                                   | Estimated balance after transaction: to 64,410.00 |                |
| BEFTN                             |                                                   |                |
| I accept the <u>Terms &amp; (</u> | Conditions for Other Bank Transfer                |                |
|                                   |                                                   |                |
|                                   |                                                   |                |

| 1104                                                                                                    | Old Salary Account († 64,410.0                              | 19 1 1 1 1 1 1 1 1 1 1 1 1 1 1 1 1 1 1                                                       |                                   |
|----------------------------------------------------------------------------------------------------|-------------------------------------------------------------|----------------------------------------------------------------------------------------------|-----------------------------------|
|                                                                                                    | G Old Salary Account & 54,410.0                             | 201                                                                                          | Select Source Account from dropdo |
|                                                                                                    | Salary Account (# 25,289.00)                                |                                                                                              |                                   |
|                                                                                                    | Solary Overdraft (5 27,425.99)                              | ·                                                                                            |                                   |
|                                                                                                    | Prepaid Card BDT      Ock Search button for Bare            | ar                                                                                           |                                   |
|                                                                                                    | 2. In                                                       | elect Account/Card<br>asert Account/card Number                                              |                                   |
| ep 3: Type beneficia                                                                                                    | ary name and click Add                                      | d New or select Beneficiary fro                                                              |                                   |
|                                                                                                    |                                                             | то whom                                                                                      | Any                               |
|                                                                                                    |                                                             |                                                                                              | F Fahad                           |
|                                                                                                    |                                                             |                                                                                              | M Maruf                           |
| # ACCOUNT                                                                                                    | CARD (20 BANKS ONLY)                                        |                                                                                              |                                   |
| - Housen                                                                                                    | C concist and a const                                       |                                                                                              | A Anika                           |
| ACCOUNT NUMBER                                                                                                    |                                                             |                                                                                              | S Shaker Imran                    |
| ep 4:<br>A. Other Bank >                                                                                                    | Search Routing Numbe                                        | er > Select Bank & Branch                                                                    |                                   |
| A. Other Bank >                                                                                                    | account belongs to IFI                                      | er > Select Bank & Branch<br>C Bank then select radio butto<br>IFIC BANK ACCOUNT<br>B        | on and proceed to next step.      |
| A. Other Bank ><br>B. If beneficiary                                                                                                    | account belongs to IFI                                      | C Bank then select radio butto                                                               | on and proceed to next step.      |
| A. Other Bank ><br>B. If beneficiary<br>• other Bank account<br>BANK ROUTING NUMBER                                                      | A enter or sear                                             | C Bank then select radio butto<br>O IFIC BANK ACCOUNT<br>B                                   | on and proceed to next step.      |
| A. Other Bank ><br>B. If beneficiary<br>• other Bank account<br>BANK ROUTING NUMBER                                                      | A<br>enter or sear<br>if or Routing Number                  | C Bank then select radio butto<br>O IFIC BANK ACCOUNT<br>B<br>rch a Rounting code (9 digits) | on and proceed to next step.      |
| A. Other Bank ><br>B. If beneficiary<br>• other Bank account<br>Bank Routing NUMBER<br>Search<br>NAME OF THE BANK Please s               | A<br>enter or sear<br>if or Routing Number                  | C Bank then select radio butto                                                               | SEARCH ROUTING NUMBER             |
| A. Other Bank ><br>B. If beneficiary<br>• other Bank account<br>Bank Routing NUMBER<br>Search                                            | A<br>enter or sear<br>if or Routing Number                  | C Bank then select radio butto                                                               | on and proceed to next step.      |
| A. Other Bank ><br>B. If beneficiary<br>• other Bank account<br>Bank Routing NUMBER<br>Search<br>NAME OF THE BANK Please :               | A<br>enter or sear<br>if or Routing Number                  | C Bank then select radio butto                                                               | Den and proceed to next step.     |
| A. Other Bank ><br>B. If beneficiary<br>• other Bank account<br>Bank Routing NUMBER<br>Search<br>NAME OF THE BANK Please :               | A<br>enter or sear<br>if or Routing Number<br>select        | C Bank then select radio butto                                                               | SEARCH ROUTING NUMBER             |
| A. Other Bank ><br>B. If beneficiary<br>• other Bank account<br>BANK ROUTING NUMBER<br>Search<br>NAME OF THE BANK Pleases<br>BRANCH NAME | A<br>enter or sear<br>if or Routing Number<br>select        | C Bank then select radio butto                                                               | SEARCH ROUTING NUMBER             |
| A. Other Bank ><br>B. If beneficiary<br>• other Bank account<br>BANK ROUTING NUMBER<br>Search<br>NAME OF THE BANK Pleases<br>BRANCH NAME | A enter or sear<br>Click<br>of for Routing Number<br>select | C Bank then select radio butto                                                               | SEARCH ROUTING NUMBER             |
| A. Other Bank ><br>B. If beneficiary<br>• other Bank account<br>BANK ROUTING NUMBER<br>Search<br>NAME OF THE BANK Pleases<br>BRANCH NAME | A enter or sear<br>Click<br>of or Routing Number<br>select  | C Bank then select radio butto                                                               | Den and proceed to next step.     |
| A. Other Bank ><br>B. If beneficiary<br>• other Bank account<br>BANK ROUTING NUMBER<br>Search<br>NAME OF THE BANK Pleases<br>BRANCH NAME | A enter or sear  for Routing Number select                  | C Bank then select radio butto                                                               | SEARCH ROUTING NUMBER             |
| A. Other Bank ><br>B. If beneficiary<br>• other Bank account<br>BANK ROUTING NUMBER<br>Search<br>NAME OF THE BANK Pleases<br>BRANCH NAME | A enter or sear<br>Click<br>of or Routing Number<br>select  | C Bank then select radio butto                                                               | Den and proceed to next step.     |

| BANK ROUTING NUMBER | 085150133 SEARCH ROUT                                         | ING NUMBER                            |
|---------------------|---------------------------------------------------------------|---------------------------------------|
|                     | Click Search button for Bank Routing Number                   |                                       |
| NAME OF THE BANK    | DHAKA BANK LTD.                                               |                                       |
| BRANCH NAME         | AGRABAD CHITTAGONG                                            | Step 5: Insert Amount > Sele          |
| NOTE:               |                                                               | mode of transaction.                  |
| AMOUNT              | <del>७</del> 100,000.00                                       |                                       |
|                     | 6 100,000.00                                                  |                                       |
|                     | Entire stand balance offers terms offers                      | + 1 001 100 10                        |
| 0                   | Estimated balance after transaction                           | n t 4,931,488.43                      |
| ● BEFTN             | Estimated balance after transaction Select Radio Button ORTGS | n: t 4,931,488.43                     |
| ⊙ BEFTN ◀           | Select Radio Button                                           | n: ৳ 4,931,488.43                     |
| ⊕ BEFTN ◀           | Select Radio Button                                           | ז: <del>לי</del> 4,931,488.43         |
| ● BEFTN             | Select Radio Button                                           | r: אָ 4,931,488.43                    |
| ● BEFTN             | Select Radio Button                                           | r. <del>לי</del> 4,931,488.43         |
| • BEFTN             | Select Radio Button                                           | r. <del>לי</del> 4,931,488.43         |
| ● BEFTN             | Select Radio Button                                           | r. שֿ 4,931,488.43                    |
| • BEFTN             | Select Radio Button                                           | יי <sup>ָ</sup> ש 4,931,488.43        |
| ● BEFTN             | Select Radio Button                                           | r. שׁ 4,931,488.43                    |
| • BEFTN             | Select Radio Button                                           | r. שׁ 4,931,488.43                    |
| • BEFTN             | Select Radio Button                                           | ייָש 4,931,488.43<br>ייש 4,931,488.43 |
| • BEFTN             | Select Radio Button                                           | r. τ 4,931,488.43                     |

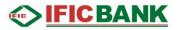

#### Step 6:

- A. Insert Payment Reference
- B. Sending Date
  - a) As soon as possible: Transfer immediately.
  - b) Specific Date: Select Specific date [from next day to 15 days][Need to Discuss]
  - c)Recurring: Select Starting date> Frequency > Validity of the recurring transaction.
- C. Sign Transaction: Process the transaction.
- D. Save for Later: Transaction will be saved to initiate later.

| PAYMENT REFERENCE A please fill                  | up                                                                        |
|--------------------------------------------------|---------------------------------------------------------------------------|
| SENDING DATE B AS SOO                            | a Specific date Recurring C                                               |
| С                                                |                                                                           |
| SIGN TRANSACTION SAVE FOR LAT                    | ERD                                                                       |
|                                                  | nsert 6 digit ONE-TIME PASSWORD [1] > Click <mark>SEND TO BANK</mark> [2] |
| lodify Transaction [3]                           |                                                                           |
| PARTNER NAME                                     | Fahad                                                                     |
| PAYMENT OPTIONS                                  | Bani Transfer                                                             |
| TEMPLATE NAME                                    | Bank Transfer                                                             |
| TO ACCOUNT NUMBER                                |                                                                           |
| PAYMENT TYPE                                     |                                                                           |
| CURRENCY AND AMOUNT<br>ESTIMATED EXCHANGE AMOUNT | च 3.57<br>च 3∕51                                                          |
| SENDING DATE                                     |                                                                           |
| FROM                                             | Salary 901                                                                |
| NAME OF THE BANK                                 | IFICBankLimited                                                           |
| CITY OF THE BANK                                 | Dhaka-1000                                                                |
| ADDRESS OF THE PANK                              | 61PuranaPaltan                                                            |
| ESTIMATED EXCHANGE RATE PAYMENT REFERENCE        | 1<br>09062019 1100                                                        |
| ESTIMATED BALANCE AFTER TRANSACTION              |                                                                           |
| PFM CATEGORY                                     | Uncategorized expense                                                     |
| PARTNER                                          | 20 Partner data is not saved or updated                                   |
|                                                  |                                                                           |
| 1                                                |                                                                           |
| 1<br>Sign transaction with one-time pa           | assword                                                                   |
|                                                  |                                                                           |
| ONE-TIME PASSWORD                                |                                                                           |
| 2                                                |                                                                           |
| 2 3                                              |                                                                           |
| SEND TO BANK MODIFY DATA                         |                                                                           |
|                                                  |                                                                           |
|                                                  | IFIC BANK LIMITED                                                         |

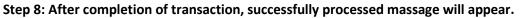

- A. Create New transfer: To perform another transaction
- B. Check Status: To check the status to transactions
- C. Go to Home: Get back to Home page.

|          | Send mor                                                                                                    | ey to josna is successfully process                                                                                                    | ed.                    |
|----------|----------------------------------------------------------------------------------------------------|----------------------------------------------------------------------------------------------------|------------------------|
|          |                                                                                                    | Equivalent amount 1000.00 BDT<br>Total charges 0 BDT                                                                                                    |                        |
| EATENE   | W TRANSFER C                                                                                                    | IECK STATUS GO TO HOME                                                                                                    |                        |
|          | Α                                                                                                    | ВС                                                                                                    |                        |
| Detai    | l Elaboration of Sen                                                                                                    | d Money Option                                                                                                    |                        |
|          | : [IFIC A/c to IFIC A/c]                                                                                                    |                                                                                                    |                        |
| А.<br>В. | Select Source [From] A<br>Type Beneficiary's Nar                                                                                                    | ne F. Provide Amount                                                                                                    |                        |
|          | Select Account<br>Type Account Number                                                                                                    | G. Payment reference<br>H. ASAP/Specific Date/Recurring<br>I Sign Transaction                                                                                 |                        |
|          |                                                                                                    | Send Money                                                                                                    |                        |
|          |                                                                                                    | Α                                                                                                    |                        |
|          | EROM                                                                                                    | Gid salary Account (5 2,455,017.00)                                                                                                    | •                      |
|          | BENEFICIARY'S FULL NAME                                                                                                    | Imcan                                                                                                    | *                      |
|          | TEMPLATE                                                                                                    | Bank Transfer (1203657010001)                                                                                                    | •                      |
|          |                                                                                                    |                                                                                                    |                        |
|          |                                                                                                    | Ocard (20 BANKS ONLY)                                                                                                    |                        |
|          |                                                                                                    |                                                                                                    |                        |
|          |                                                                                                    | O CARD (20 BANKS ONLY)                                                                                                    |                        |
|          | C C account<br>account number<br>Other bank account                                                                                                    | CARD (20 BANKS ONLY)<br>1203657010001                                                                                                    |                        |
|          | C C ACCOUNT<br>ACCOUNT HUMBER<br>O OTHER BANK ACCOUNT<br>NAME OF THE BANK                                                                                                    | CARD (20 BANKS ONLY)<br>1203657010001  FIC Bank Limited                                                                                                    |                        |
|          | C COUNT HUMBER                                                                                                    | CARD (20 BANKS ONLY)<br>1203657010001  FIC Bank Limited  Dhaka-1000  61 Purana Pattan  5 1,000.00                                                             |                        |
|          | COUNT NUMBER<br>COUNT NUMBER<br>COTHER BANK ACCOUNT<br>NAME OF THE BANK<br>CITY OF THE BANK<br>ADDRESS OF THE BANK<br>AMOUNT                                                                             | CARD (20 BANKS DNLY)<br>1203657010001                                                                                                    |                        |
|          | COUNT NUMBER                                                                                                    | CARD (20 BANKS ONLY)<br>1203657010001                                                                                                    | H                      |
|          | COURT REMEET      COURT REMEET      O OTHER BANK ACCOUNT      RAME OF THE BANK      CITY OF THE BANK      CITY OF THE BANK      ADDRESS OF THE BANK      AMOUNT      PATMENT REFERENCE      SENDING DATE | CARD (20 BANKS ONLY)<br>1203657010001 C FIC Bank Limited Dhaka-1000 G1 Purana Pattan b 1,000.00 F Fettmated balance after transaction: 5 2,454,017.00 G Study | H<br><u>Contact Us</u> |

| ton O. LICIC A /- to ICIC A                                         | n /_1                                                                                                    |                                                                                                    |                           |
|---------------------------------------------------------------------|----------------------------------------------------------------------------------------------------|----------------------------------------------------------------------------------------------------|---------------------------|
| tep 9: [IFIC A/c to IFIC A<br>J. Provide One Tim<br>K. Send To Bank |                                                                                                    |                                                                                                    |                           |
|                                                                     |                                                                                                    |                                                                                                    |                           |
|                                                                     | Sign transactio                                                                                                    | n with one-time password                                                                                                    | J                         |
|                                                                     | ONE-TIME PASSWORD                                                                                                    | Please enter your one-time p                                                                                                    | <b>a</b>                  |
|                                                                     |                                                                                                    | One-time password is required!                                                                                                    |                           |
| One time pressured in                                               |                                                                                                    | nt amount 500.00 BDT                                                                                                    | to author footo unus      |
| One time password is                                                | s sent to your mobile phone                                                                                                    | Please use the code in the messa                                                                                                    | ge to authenticate yourse |
| К                                                                   |                                                                                                    | -                                                                                                    |                           |
|                                                                     |                                                                                                    |                                                                                                    |                           |
| ID TO BANK MO                                                       | ODIFY DATA                                                                                                    |                                                                                                    |                           |
| A. Select Other ba<br>B. Set Routing Nu<br>C. Accept terms &        | mber from Search Routing                                                                                                    | ; Number                                                                                                    |                           |
| B. Set Routing Nu                                                   | mber from Search Routing<br>Conditions                                                                                                    | ; Number                                                                                                    |                           |
| B. Set Routing Nu<br>C. Accept terms &                              | mber from Search Routing<br>Conditions                                                                                                    |                                                                                                    | -                         |
| B. Set Routing Nu<br>C. Accept terms &                              | Conditions                                                                                                    | xount († 2,455,017.00)<br>Merst                                                                                                    | *                         |
| B. Set Routing Nu<br>C. Accept terms &                              | mber from Search Routing<br>Conditions                                                                                                    | xount († 2,455,017.00)<br>Merst                                                                                                    | -                         |
| B. Set Routing Nu<br>C. Accept terms &                              | mber from Search Routing<br>Conditions                                                                                                    | xount († 2,455,017.00)<br>Merst                                                                                                    | -                         |
| B. Set Routing Nu<br>C. Accept terms &                              | mber from Search Routing<br>Conditions                                                                                                    | Count (5 2,455,017.00)<br>werst<br>(2341907321601) A                                                                                                    |                           |
| B. Set Routing Nur<br>C. Accept terms &                             | mber from Search Routing<br>Conditions                                                                                                    | Count († 2,455,017.00)<br>Merst<br>(2341907321601)<br>Card (20 Banks Only)                                                                                                    | -<br>*<br>•               |
| B. Set Routing Nur<br>C. Accept terms &                             | Old salary Acc<br>S Southeast Une<br>Bank Transfer<br>2341907321601<br>205263192                                                                                                    | Count († 2,455,017.00)<br>Merst<br>(2341907321601)<br>Card (20 Banks Only)                                                                                                    | -<br>-<br>-<br>B<br>      |
| B. Set Routing Nu<br>C. Accept terms &                              | Old salary Acc<br>S Southeast Une<br>Bank Transfer<br>2341907321601<br>205263192                                                                                                    | Count (5 2,455,017.00)<br>Werst<br>(2341907321601)<br>Carro po BANKS ONLY)<br>Ource BANK Account<br>SEARC<br>Duffon for Bunk Positing Number                                                                                                    |                           |
| B. Set Routing Nur<br>C. Accept terms &                             | mber from Search Routing<br>Conditions                                                                                                    | Count (5 2,455,017.00)<br>Merst<br>(2341907321601) A<br>Cano go Banks Oney;<br>Ourse Bank Account<br>SEAR<br>Duffier For Humk Feaulting Number<br>LTD.                                                                                                    |                           |
| B. Set Routing Nu<br>C. Accept terms &                              | Conditions<br>Conditions<br>Conditions | Count (5 2,455,017.00)<br>Merst<br>(2341907321601) A<br>Cano go Banks Oney;<br>Ourse Bank Account<br>SEAR<br>Duffier For Humk Feaulting Number<br>LTD.                                                                                                    |                           |
| B. Set Routing Nu<br>C. Accept terms &                              | mber from Search Routing<br>Conditions                                                                                                    | Count (5 2,455,017.00)<br>Merst<br>(2341907321601) A<br>Cano go Banks Oney;<br>Ourse Bank Account<br>SEAR<br>Duffier For Humk Feaulting Number<br>LTD.                                                                                                    |                           |
| B. Set Routing Nur<br>C. Accept terms &                             | mber from Search Routing<br>Conditions                                                                                                    | Count (5 2,455,017.00)<br>Werst<br>(2341907321601)<br>Careb (20 Banks Only)<br>O FRC BANK ACCOUNT<br>SEAR<br>Dufton for Hark Foulting Number<br>LTD<br>N-NORTH                                                                                                    |                           |
| B. Set Routing Nur<br>C. Accept terms &                             | mber from Search Routing<br>Conditions                                                                                                    | Count (5 2,455,017.00)<br>Merst<br>(2341907321601) A<br>Ocaso go banks oney;<br>Ourse bank account<br>SEARC<br>buffon for thank resulting Number<br>LTD.<br>A-NORTH                                                                                                  |                           |
| B. Set Routing Nur<br>C. Accept terms &                             | mber from Search Routing<br>Conditions                                                                                                    | Count (* 2,455,017.00)<br>Mersi<br>(2341907323601) A<br>Care po cares only<br>Care po cares only<br>Care po cares only<br>SEAR<br>SEAR<br>touffon for thenk Roufing Number<br>LTD.<br>NORTH<br>Ther framsaction: * 2,454,284.00<br>ank<br>te Specific date Recurring |                           |
| B. Set Routing Nur<br>C. Accept terms &                             | mber from Search Routing<br>Conditions<br>Old salary Acco<br>S Southeast Une<br>Bank Transfer<br>2341907321601<br>205263192<br>205263192<br>205263192<br>205263192<br>CBCK Sourch<br>SOUTHEAST BANK I<br>MOHAKHALI DHAKA<br>5 733.00<br>Estimated Dalarce of<br>BEFTN Southeast Ba                                                                                                    | Count (* 2,455,017.00)<br>Mersi<br>(2341907323601) A<br>Care po cares only<br>Care po cares only<br>Care po cares only<br>SEAR<br>SEAR<br>touffon for thenk Roufing Number<br>LTD.<br>NORTH<br>Ther framsaction: * 2,454,284.00<br>ank<br>te Specific date Recurring |                           |
| B. Set Routing Nur<br>C. Accept terms &                             | mber from Search Routing<br>Conditions                                                                                                    | Count (* 2,455,017.00)<br>Mersi<br>(2341907323601) A<br>Care po cares only<br>Care po cares only<br>Care po cares only<br>SEAR<br>SEAR<br>touffon for thenk Roufing Number<br>LTD.<br>NORTH<br>Ther framsaction: * 2,454,284.00<br>ank<br>te Specific date Recurring |                           |
| B. Set Routing Nue<br>C. Accept terms &                             | mber from Search Routing<br>Conditions                                                                                                    | Count (* 2,455,017.00)<br>Mersi<br>(2341907323601) A<br>Care po cares only<br>Care po cares only<br>Care po cares only<br>SEAR<br>SEAR<br>touffon for thenk Roufing Number<br>LTD.<br>NORTH<br>Ther framsaction: * 2,454,284.00<br>ank<br>te Specific date Recurring |                           |

#### Step 10: [IFIC A/c to IFIC Card]

- A. Select Source [From] Account
- B. Select Destination [To] Card
- C. Select Card
- D. Provide Card Number
- E. Select IFIC Bank Account
- F. Amount
- G. Reference
- H. ASAP/Specific Date/Recurring
- I. Sign Transaction

|                            | Send Money                                       |            |
|----------------------------|--------------------------------------------------|------------|
|                            | A                                                |            |
| MORT                       | Gld Salary Account (5 41,390.32)                 | <b>.</b>   |
| BENEFICIARY'S FULL NAME    | W Wahid Bhai-Card B                              | ж          |
| TEMPLATE                   | Bank Transfer (4902640400012831)                 | •          |
| You need new option7 ADD N | Card (20 BANKS ONLY)                             |            |
| CARD NUMBER                | 4902640400012831                                 |            |
| O OTHER BANK ACCOUNT       | IFIC BANK ACCOUNT                                |            |
| NAME OF THE BANK           | IFIC Bank Limited                                |            |
| CITY OF THE BANK           | Dhaka-1000                                       |            |
| ADDRESS OF THE BANK        | 61 Purana Patlan                                 |            |
| AMOUNT                     | ₹ 4,000.00                                       |            |
|                            | Estimated balance after transaction: § 37,390.32 |            |
| PAYMENT REFERENCE          | ACZCC G                                          |            |
| SENDING DATE               | As soon as possible Specific date Recurring      | н          |
| IGN TRANSACTION            | SAVE FOR LATER                                   |            |
| EAQ Jam                    | s & Conditions Privacy & Cookia Policy Jutorial  | Contact Us |

| ADDRESS OF THE                             | EBANK 61 Purana Paltan                                              |
|--------------------------------------------|---------------------------------------------------------------------|
| ESTIMATED EXCHANG                          | ERATE 1                                                             |
| PAYMENT REFE                               | RENCE AC2CC                                                         |
| ESTIMATED BALANCE AFTER TRANSA             | action も37,390.32                                                   |
| PFMCAT                                     | EGORY Uncategorized expense                                         |
| PA                                         | RTNER and Partner data is not saved or updated                      |
| Sign transa                                | action with one-time password                                       |
| ONE-TIME PASSW                             | VORD Please enter your one-time p                                   |
|                                            | One-time password is required!                                      |
|                                            |                                                                     |
|                                            | -                                                                   |
| One time password is sent to your mobile p | phone. Please use the code in the message to authenticate yourself. |
|                                            | -                                                                   |
|                                            |                                                                     |
| SEND TO BANK MODIFY DATA                   |                                                                     |
|                                            |                                                                     |
|                                            | _                                                                   |
|                                            | IFIC BANK LIMITED 31                                                |

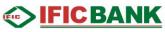

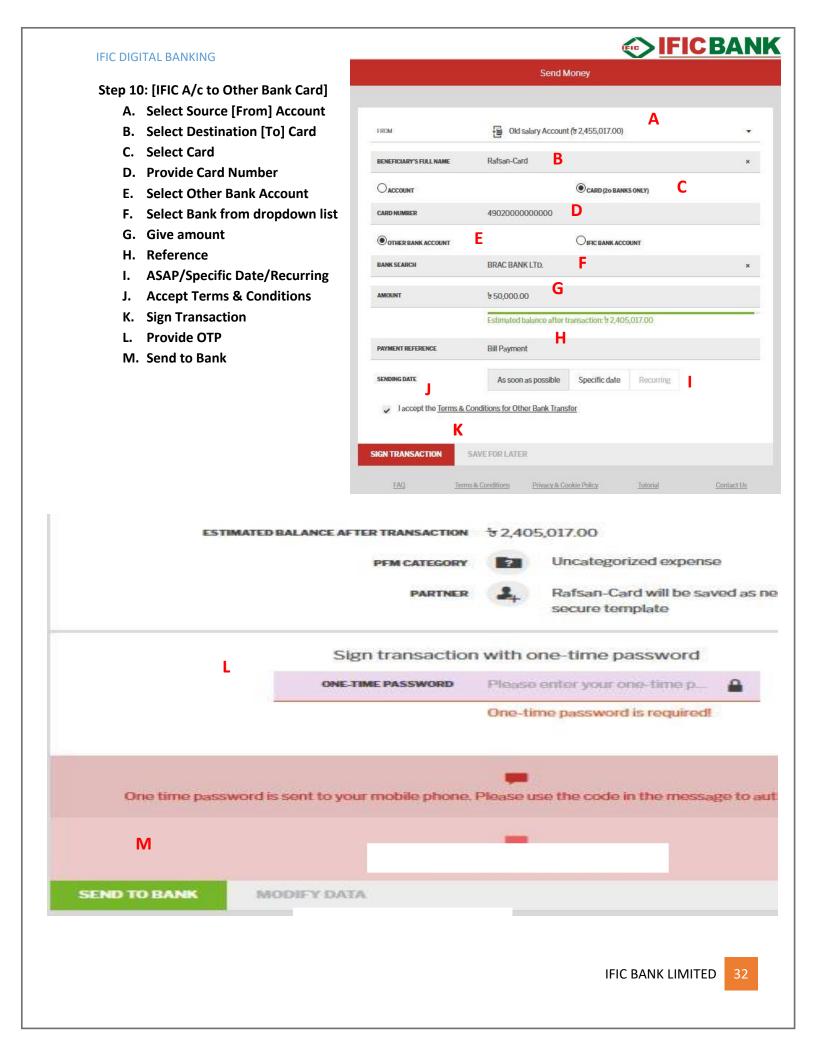

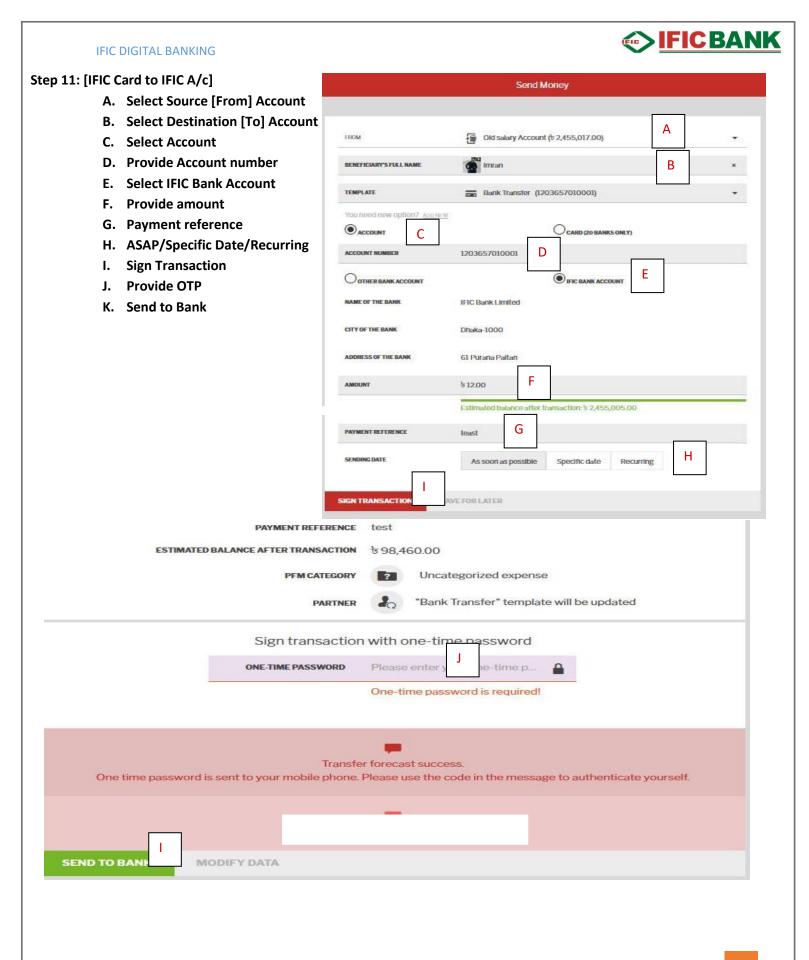

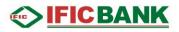

#### Step 11: [IFIC Card to Other Bank A/c]

- A. Select Source [From] Card
- B. Select Destination [To] Account
- C. Select Card
- D. Provide Card number
- E. Select Other Bank Account
- F. Provide Bank name from drop
- G. Provide amount
- H. Payment reference
- I. ASAP/Specific Date/Recurring
- J. Accept Terms & Conditions
- K. Sign Transaction
- L. Send to Bank

|                          |                                   | - Contraction                           |                                                               |          |  |  |
|--------------------------|-----------------------------------|-----------------------------------------|---------------------------------------------------------------|----------|--|--|
| [From] Card              |                                   | Sen                                     | d Money                                                       |          |  |  |
| ation [To] Account       |                                   |                                         | Α                                                             |          |  |  |
|                          | ITECH                             | 📻 Credit Card US                        |                                                               |          |  |  |
| number                   |                                   | Citat Calu 03                           | 000000000000000000000000000000000000000                       | 100      |  |  |
| Bank Account             | BENEFICIARY'S FULL NAME           | W Wahid Bhai DB                         | IBL B                                                         | *        |  |  |
| name from drop down list |                                   | - nationale                             | a #111120 30 8                                                |          |  |  |
| nt                       | TEMPLATE                          | Bank Transfer                           | (1/8151128/97)                                                | •        |  |  |
| ence                     | You need new option?, <u>Acon</u> |                                         | e C                                                           |          |  |  |
| Date/Recurring           | OACCOUNT                          | D                                       | CARD (20 BANKS ONLY)                                          |          |  |  |
| & Conditions             | CARD NUMBER                       | 178151128797                            |                                                               |          |  |  |
| on                       | OTHER BANK ACCOUNT                | Е                                       |                                                               |          |  |  |
|                          | BANK SEARCH                       | DUTCH-BANGLA BA                         | NK LTD F                                                      | ×        |  |  |
|                          | AMOUNT                            | \$1,000.00                              | G                                                             |          |  |  |
|                          |                                   |                                         | ter fransaction: \$ 66,210.17<br>nge nate: 5 100.00 = \$ 1.18 | _        |  |  |
|                          | PAYMENT REFERENCE                 | test                                    | 4                                                             |          |  |  |
|                          | SENDING DATE                      | As soon as possibl                      | le Specific date Recurring                                    |          |  |  |
|                          |                                   | ms & Conditions for Other Bank Transfer |                                                               |          |  |  |
|                          | К                                 | Your Selected Source                    | Account has been changed.                                     |          |  |  |
|                          | SIGN TRANSACTION                  | SAVE FOR LATER                          |                                                               |          |  |  |
| PAYME                    | NTREFERENCE                       | test                                    |                                                               |          |  |  |
| STIMATED BALANCE AFTER   | TRANSACTION                       | \$ 66,210.17                            |                                                               |          |  |  |
| 10                       | PFM CATEGORY                      | Ho                                      | me Related                                                    |          |  |  |
|                          | PARTNER                           | 2 <sub>Q</sub> "Bar                     | nk Transfer" template                                         | will E   |  |  |
| Sign                     | transaction v                     | vith one-t                              | ime password                                                  |          |  |  |
| ONE-TIMI                 | E PASSWORD                        |                                         |                                                               | <b>a</b> |  |  |
| 1                        |                                   |                                         |                                                               |          |  |  |

One time password is sent to your mobile phone. Please use the code in the message to a

L SEND TO BANK **MODIFY DATA** IFIC BANK LIMITED

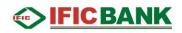

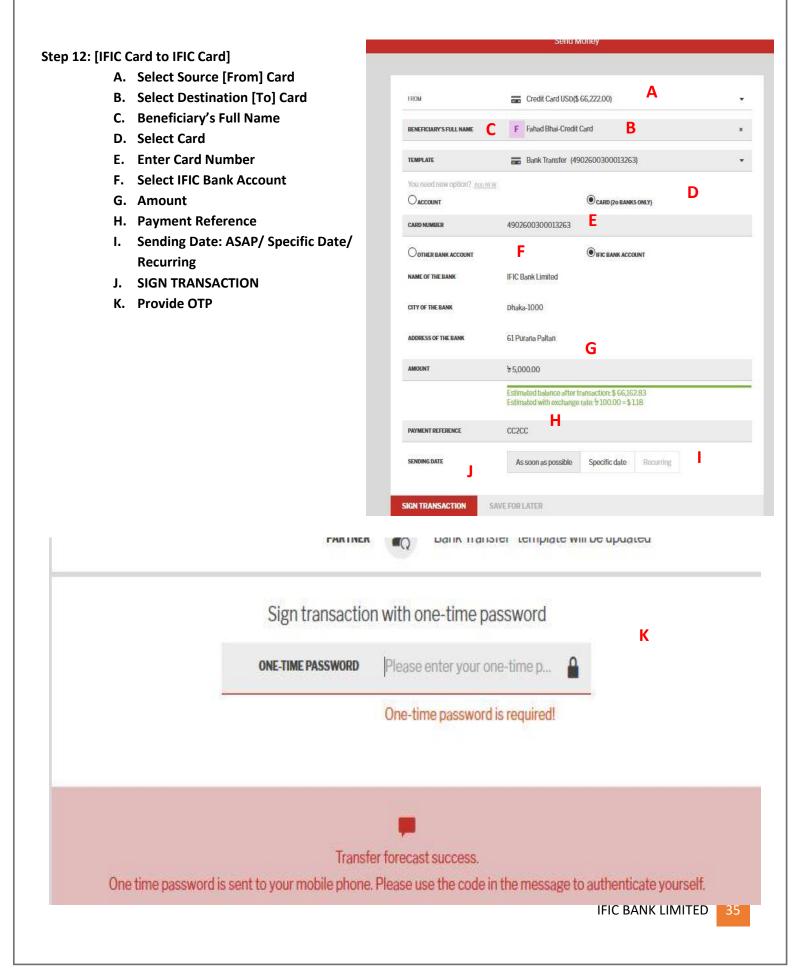

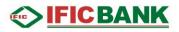

| Step 12: [IFIC Card to Other Bank Card]            |                 |                                    | Send                          | Money                                                       |
|----------------------------------------------------|-----------------|------------------------------------|-------------------------------|-------------------------------------------------------------|
| A. Select Source [From] Card                       |                 |                                    |                               |                                                             |
| B. Beneficiary's Full Name<br>C. Select Card       |                 | FROM                               | Credit Card USD               | (\$ 66 222 00)                                              |
| D. Enter Card Number                               |                 |                                    | - order dard dob              |                                                             |
| E. Select Other Bank Account                       |                 | BENEFICIARY'S FULL NAME            | Shakib                        | <b>B</b> *                                                  |
| F. Provide Bank Name from drop down<br>G. Amount   |                 | Oaccount                           |                               | (20 EANKS ONLY)                                             |
| H. Payment Reference                               |                 | CARD NUMBER                        | 376900000000000               | D                                                           |
| I. Sending Date: ASAP/ Specific Date/ R            | ecurring        | • OTHER BANK ACCOUNT               | E                             | O IFIC BANK ACCOUNT                                         |
| J. Accept Terms & Condition<br>K. SIGN TRANSACTION |                 | BANK SEARCH                        | THE CITY BANK LTD.            | F ×                                                         |
| L. Provide OTP<br>M. Send to Bank                  |                 | AMOUNT                             | €6,000.00 <b>G</b>            |                                                             |
| WI. Send to bank                                   |                 |                                    |                               | r transaction: \$ 66,151.00<br>ge rate: \$ 100.00 = \$ 1.18 |
|                                                    |                 | PAYMENT REFERENCE                  | BIII                          | 1                                                           |
|                                                    |                 | SENDING DATE                       | As soon as possible           | Specific date Recurring                                     |
|                                                    |                 | ✓ laccept the <u>Terms &amp; C</u> | onditions for Other Bank Trai | nsfer                                                       |
|                                                    |                 | К                                  |                               |                                                             |
|                                                    |                 | SIGN TRANSACTION                   | AVE FOR LATER                 |                                                             |
|                                                    |                 |                                    |                               |                                                             |
| Sign transactio                                    | on with one-    | time passwore                      | d                             |                                                             |
| ONE-TIME PASSWORD                                  |                 | er your one-tirte p                |                               |                                                             |
|                                                    | One-time r      | assword is require                 | edl                           |                                                             |
|                                                    | one une i       | assirers is require                |                               |                                                             |
|                                                    |                 |                                    |                               |                                                             |
|                                                    |                 |                                    |                               |                                                             |
| One time password is sent to your mobile phone     | e. Please use t | he code in the me                  | ssage to authe                | nticate yourself.                                           |
|                                                    |                 |                                    |                               |                                                             |
|                                                    | _               |                                    |                               |                                                             |
| M                                                  |                 |                                    |                               |                                                             |
| SEND TO BANK MODIFY DATA                           |                 |                                    |                               |                                                             |
|                                                    |                 |                                    |                               | IFIC BANK LIMITED 36                                        |
|                                                    |                 |                                    |                               |                                                             |
|                                                    |                 |                                    |                               |                                                             |

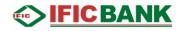

## **Recurring Payment**

#### Step 1: Click on the Menu Icon [1] > Transfers [2] > Recurring Payments [3]

| <b>1</b><br>Next Pay<br>rd Bhai 31 Oct. | yment Date Amount<br>७ ५१ | 00 ? |
|-----------------------------------------|---------------------------|------|
|                                         |                           | 0 ?  |
| id Bhai 31 Oct                          | ৳ 5.0                     | 0 ?  |
|                                         |                           |      |
| available Expired                       | ₽ 600.0                   | 0    |
| available Deleted                       | ৳ 10.0                    | 0 ?  |
| d Bhai Deleted                          | t 600.                    | 0 ?  |
|                                         |                           |      |
|                                         |                           |      |

#### Step 2:

- Select Transaction to view details
- A.Pay instantly
- B. Cancel payment instruction > Confirm

| Bank Standing Order 2 P<br>Personal Info C<br>CIECTORY<br>Description<br>Description<br>Descr                                                         |                                 | ×               |
|----------------------------------------------------------------------------------------------------|---------------------------------|-----------------|
| Field Blai End Long op rized   Field Blai Field Long op rized   Field Blaik Long of Field Field Long op rized   Field Blaik Long of Field Long op rized Hot End Long op rized   Field Blaik Long of Field Long op rized Hot End Long op rized   Field Blaik Long of Field Long op rized Hot End Long op rized   Field Blaik Long of Field Long op rized Hot End Long op rized   Field Blaik Long of Field Long op rized Hot End Long op rized   Field Blaik Long of Field Long op rized Hot End Long op rized   Field Blaik Long of Field Long op rized Hot End Long op rized   Field Blaik Long of Field Long op rized Hot End Long op rized   State Long of Field Long op rized Hot End Long op rized   Field Construction Hot End Long op rized   Field Construction Hot End Long op rized                                                                                                    | Bank Standing Order 2 🕜         | Personal Info ⊘ |
| PARLENT OFFEN     TASE       Immer Anternation     Immer Anternation       Bank Transfor     Immer Anternation       Construction     Immer Anternation       Restaurant Trept,<br>Immer Anternation     Immer Anternation       Add Solo     Immer Anternation       Bank Transfor     Immer Anternation       Add Solo     Immer Anternation       Bank Transfor     Immer Anternation       Add Solo     Immer Anternation       Bank Transfor     Immer Anternation       Add Solo     Immer Anternation       Bank Transfor     Immer Anternation       Add Solo     Immer Anternation       Bank Transfor     Immer Anternation       Bank Transfor     Immer Anternation       Bank Transfor     Immer Anternation       Bank Transfor     Immer Anternation       Bank Transfor     Immer Anternation       Bank Transfor     Immer Anternation       Bank Transfor     Immer Anternation       Bank Transfor     Immer Anternation       Bank Transfor     Immer Anternation       Bank Transfor     Immer Anternation       Bank Transformation     Immer Anternation       Bank Transformation     Immer Anternation       Bank Transformation     Immer Anternation       Bank Transformation     Immer Anternation <td>PARTNER NAME<br/>Fahad Bhai</td> <td></td>                                                                                                    | PARTNER NAME<br>Fahad Bhai      |                 |
| Interaction of the second second seco                                                                                                    | PAYMENT OPTION                  |                 |
| Bark Transfer Do                                                                                                    | 📻 Bank transfer                 | TAGS            |
| I OSO G<br>INTERNET TYPE:<br>INTERNET:<br>AMOUNT<br>INTERNET:<br>INTERNET: |                                 |                 |
| Intrabank AMSCON STARTEDATE STARTEDATE SOLUCIENES SOLUCIENES SOLUC                                                                                                    | ACCOUNT MINNER<br>10907         |                 |
| # 5.00   SIART DATE   SIART DATE   Valiebry   Valiebry   Valie before the specified date   End Date   Siart TRANSFER DATE   Siart TRANSFER DATE   Siart TRANSFER DATE   Siart Count   Siart Account   DC                                                                                                    |                                 |                 |
| al Oct FREQUENCY Daily Valuetry Valiabetore the specified date END Date Slowet Status status Source account Od Salary Account Status Status Status Status Status C                                                                                                    |                                 |                 |
| Daily Valid before the specified date END DATE 31 Oct CREATION DATE CREATION DATE SPRINTE ACCOUNT Old Salary Account 10255 STANDNGORDERRD DC3825 PWW.ENTERFERENCE C                                                                                                    |                                 |                 |
| Valid before the specified date END DATE SI Oct CREATION DATE SOURCE ACCOUNT OUNT OUSCI OUTCOUNT OUSCI OUTCOUNT OUSCI OUTCOUNT OUTCOUNT OU                                                                                                    | Daily                           |                 |
| 31 Oct<br>NEXT TRANSFER DATE<br>31 Oct<br>31 Oct<br>CREATION DATE<br>SOURCE ACCOUNT<br>OLD Salary Account<br>1025(<br>STANDINGORDERID<br>DC3825<br>PWWNENT REFERENCE<br>test C                                                                                                    | Valid before the specified date |                 |
| 31 Oct<br>CREATION DATE<br>SOURS ACCOUNT<br>OUTS ACCOUNT<br>1025d<br>Status<br>Status<br>Status<br>STANDONGORDERID<br>DC3825<br>PAYMENT REFERENCE<br>test C                                                                                                    | 31 Oct                          |                 |
| Source account<br>Old Salary Account<br>10250<br>Status<br>Active<br>Status<br>DC3825<br>Payment Reference C C                                                                                                    | 31 Oct                          |                 |
| Old Salary Account<br>10250<br>Status<br>Active<br>StanuonGordeFild<br>DC3825<br>Payment Reference C                                                                                                    |                                 |                 |
| Active<br>STANDINGORDERID<br>DC3825<br>PAYMENT REFERENCE B C                                                                                                    | Old Salary Account              |                 |
| PAYMENT REFERENCE C                                                                                                    |                                 |                 |
| test C                                                                                                    | DC3825                          |                 |
| INSTANT PAYMENT CANCEL                                                                                                    | PAYMENT REFERENCE:              |                 |
|                                                                                                    | INSTANT PAYMENT CANCEL          |                 |

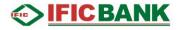

## **Account Services**

#### **Chequebook Request**

Step 1: Click on the Menu Icon [1] >Account Services [2] >Chequebook Request [3]

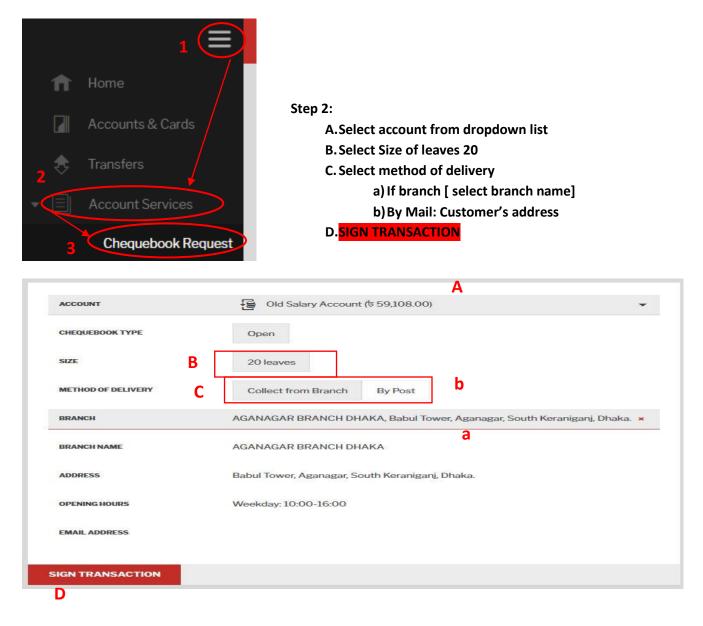

| IFIC DIGITAL BANKING                                 |                                                              |
|------------------------------------------------------|--------------------------------------------------------------|
| Step 3: Insert OTP > Click <mark>SEND TO BANK</mark> |                                                              |
| Check data                                           | before sending out                                           |
| ACCOUNT                                              | Old Salary Account                                           |
| CHEQUEBOOK TYPE                                      | Open                                                         |
| SIZE                                                 | 20 leaves                                                    |
| METHOD OF DELIVERY                                   | Collect from Branch                                          |
| BRANCH NAME                                          | AGANAGAR BRANCH DHAKA                                        |
| ADDRESS                                              | Babul Tower, Aganagar, South Keraniganj, Dhaka.              |
| OPENING HOURS                                        | Weekday: 10:00-16:00                                         |
| EMAIL ADDRESS                                        |                                                              |
| Sign transaction                                     | n with one-time password                                     |
| ONE-TIME PASSWORD                                    | Please enter your one-time p                                 |
|                                                      | One-time password is required!                               |
|                                                      |                                                              |
| One time pressured is cost to your mobile above      | Please use the code in the message to authenticate yourself. |
| one time password is sent to your mobile phone.      | mease use the code in the message to authenticate yoursen.   |
|                                                      |                                                              |
|                                                      |                                                              |
| SEND TO BANK MODIFY DATA                             |                                                              |
|                                                      |                                                              |
|                                                      |                                                              |
|                                                      |                                                              |
|                                                      |                                                              |
|                                                      |                                                              |

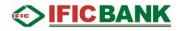

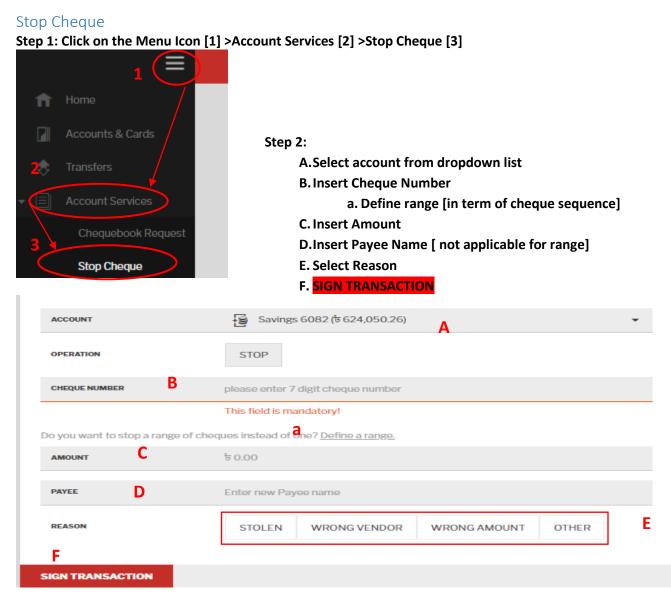

Step 3: Insert OTP > Click SEND TO BANK

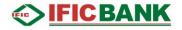

## Status & Request:

#### Statuses:

Step 1: Click on the Menu Icon [1] >Status & Requests [2] >Statuses [3]

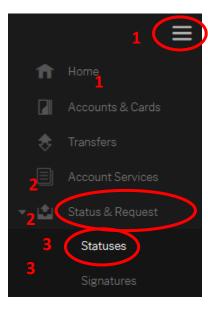

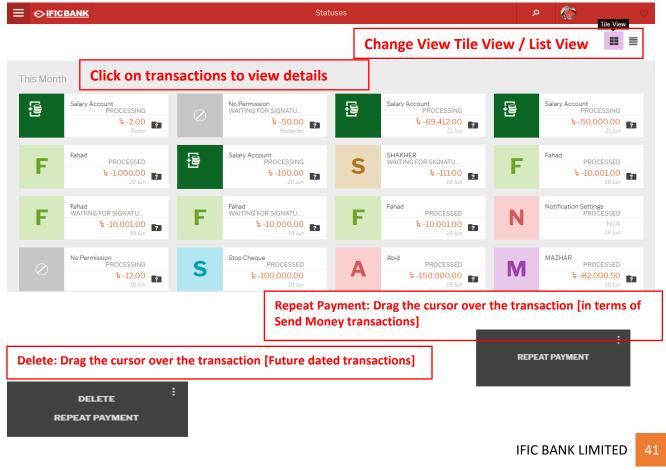

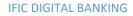

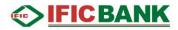

#### Signature

Transactions pending for your authorization. [Joint account/ corporate account] Step 1: Click on the Menu Icon [1] >Status & Requests [2] >Signatures [3]

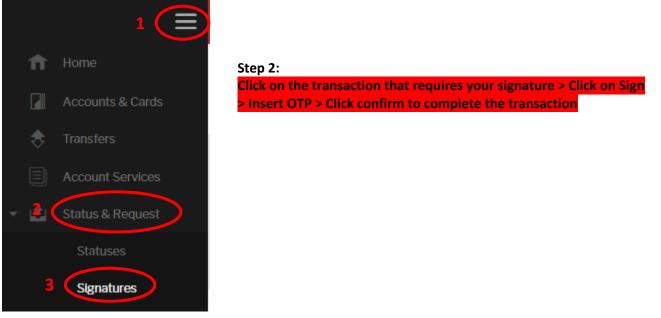

#### Saved Transactions

Step 1: Click on the Menu Icon [1] >Status & Requests [2] >Saved Transactions [3]

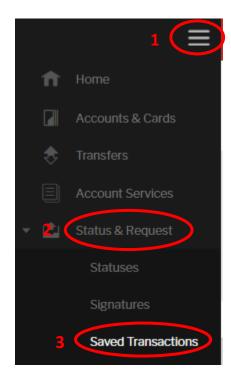

Step 2: Drag cursor over the saved transaction> Click SIGN to initiate

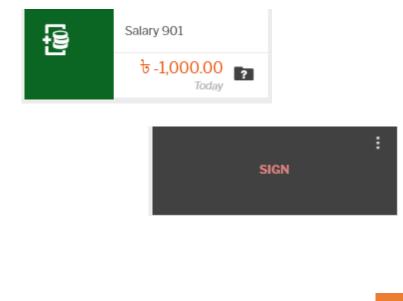

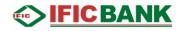

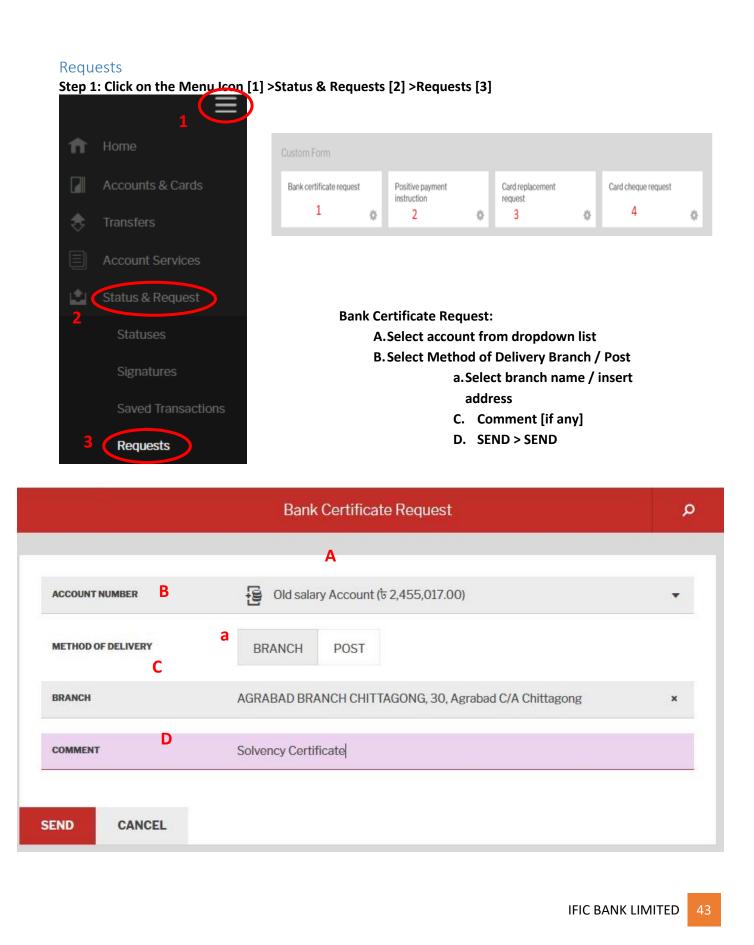

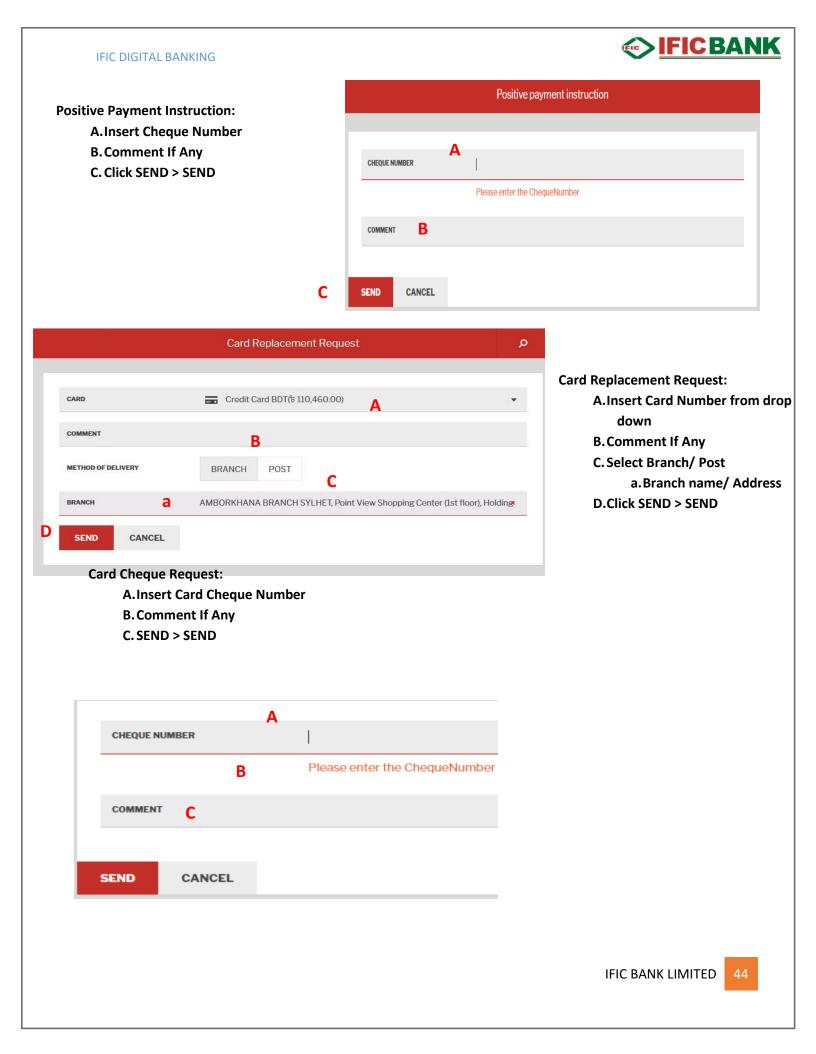

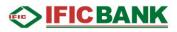

## Profile

#### Mailbox

Mailbox is the private messaging tool between Customer and the Bank. Step 1: Click on the Menu Icon [1] >Profile [2] >Mailbox [3]

|     |                           | < <u>♦ IFICBANK</u> |                                       |                 | Add Widget                          |               |
|-----|---------------------------|---------------------|---------------------------------------|-----------------|-------------------------------------|---------------|
| n   | Home                      |                     |                                       |                 |                                     |               |
|     | Accounts & Cards          |                     | Accounts                              |                 |                                     | সীমাহীন       |
| \$  | Transfers                 |                     | $\frown$                              |                 |                                     | IFIC MINISTRE |
|     | Account Services          |                     |                                       |                 |                                     |               |
| 2   | Status & Request          |                     |                                       | SHOW MORE DETAI | LS                                  |               |
| ~ 1 | Profile 2                 |                     | Salary OD                             | Cond Manoy      |                                     |               |
| 3   | Mailbox                   |                     | ৳ 5,031,488.43                        | Send Money      |                                     |               |
|     | Partners and<br>Templates |                     | PUT TO SAVINGS                        | TO WHOM         | please select or create new partner | •             |
|     | Settings                  |                     | Salary 901                            |                 | F J M A S                           |               |
| 2   | Information               |                     | 5aiary 901<br>रे 3,421.89             |                 |                                     |               |
|     |                           |                     | · · · · · · · · · · · · · · · · · · · |                 |                                     |               |
|     |                           |                     | Savings 6082                          | SEND OUT MONEY  | MORE OPTIONS                        |               |

**Customer's Mailbox.** 

- A. Compose: Click Compose to send new mail.
- B. Subject: Left column shows Subject of the mail/message.
- C. From: From column shows from whom the message received. No name will appear under this column if the message is sent by the customer/user.

Α

D. Date: Date column represents the sending/receiving date.

|                             |   |                |   |              |   | COMPOSE                                   |
|-----------------------------|---|----------------|---|--------------|---|-------------------------------------------|
| В                           |   | С              |   | D            |   |                                           |
| Subject                     | × | From           | ~ | Date         | ~ | Sort messages by                          |
| Attachement >5 MB           |   |                |   | 20 May 10:51 |   | Ascending [^] or<br>Descending[v] button. |
| Test                        |   |                |   | 20 May 11:10 |   |                                           |
| Government Calendar         | Ŷ | Mr. Erik Jones |   | 20 May 11:58 |   |                                           |
| Your password has changed   |   | System         |   | 20 May 15:47 |   |                                           |
| Balance certificate request |   |                |   | 21 May 10:54 |   |                                           |

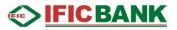

Step 2: Compose Mail: Click Compose to send new mail

- A. CATEGORY: Select Category from the dropdown list.
- B. SUBJECT: Write subject of your message [free text field]
- C. ATTACHMENT: Click on FROM FILE and attach pdf, jpg or jpeg file. [if required]
- D. MESSAGE: Type your message within 4000 characters. [free text field]
- E. SEND MESSAGE: Click on **SEND MESSAGE** to send your message to bank officials.

|                          | Compose a new message                                                   | ×   |           |
|--------------------------|-------------------------------------------------------------------------|-----|-----------|
| CATEGORY                 | Please select.                                                          | A * | Complaint |
| SUBJECT                  | Please enter subject B                                                  |     | Question  |
| ATTACHMENTS              | FROM FILE C<br>The following file types can be uploaded: .jpeg,.jpg,.pd | ff  | Request   |
| MESSAGE                  | Enter message text<br>D                                                 |     |           |
| You have 4000 character( | s) left E                                                               |     |           |
| SEND MESSAGE             | CANCEL                                                                  |     |           |

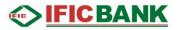

#### Step 3: Mailbox Management

- A. View/Read Message: Click on the message from the list to view/read the message.
- B. REPLY: If any back office bank staff sends message to customer through Digital Banking. Customer will be able to reply on the message by clicking **REPLY** button under the message. In term of system generated messages there will be no such option.
- C. DELETE CONVERSATION: Click on DELETE CONVERSATION to erase/delete message individually. Check in[✓] on right side to delete multiple messages[4] /MARK AS READ [5]

|                                                                                                    |                                                                           | ,                          |   |                |        |                 |            |    |   |
|----------------------------------------------------------------------------------------------------|---------------------------------------------------------------------------|----------------------------|---|----------------|--------|-----------------|------------|----|---|
| A                                                                                                    | Positive payment ins                                                      | struction                  |   |                |        |                 | 17 May 11: | 21 | 1 |
|                                                                                                    | Balance certificate r                                                     | request                    |   |                |        |                 | 17 May 11: | 17 | ~ |
|                                                                                                    | Balance certificate r                                                     | request                    |   |                |        |                 | 17 May 11: | 12 | ~ |
|                                                                                                    | Balance certificate r                                                     | request                    |   |                |        |                 | 17 May 11: | 08 | ~ |
|                                                                                                    | Welcome Message                                                           | for Customer               |   |                | System |                 | 15 May 12  | 07 |   |
|                                                                                                    | •                                                                         |                            |   |                |        |                 |            |    |   |
| DELETE SELECTED MAR                                                                                                    | K SELECTED AS READ                                                        |                            |   |                |        |                 |            |    |   |
|                                                                                                    |                                                                           |                            |   |                |        |                 |            |    |   |
|                                                                                                    |                                                                           |                            |   |                |        |                 |            |    |   |
|                                                                                                    |                                                                           |                            |   |                |        |                 |            |    |   |
| ubject                                                                                                    |                                                                           |                            | × | From           | ~      | Date            |            | ~  |   |
| iubject<br>ncoming Transaction Notific                                                                                                    | cation                                                                    |                            | v | From<br>System | ×      | Date<br>Today 1 | .3:29      | ^  |   |
|                                                                                                    | cation                                                                    |                            | v |                | ~      |                 | 3:29       | ^  |   |
| ncoming Transaction Notific                                                                                                    | cation                                                                    |                            | v |                | ~      |                 | 3:29       | ^  |   |
| ncoming Transaction Notific                                                                                                    | alary Overdraft for tra<br>Center (we are availa                          | able 2 <mark>4/7</mark> ). |   | System         |        |                 | .3:29      | ^  |   |
| ncoming Transaction Notific<br>Dear,<br>Greetings from IFIC Bank!<br>BDT 48 credited to your Sa<br>For any further query,<br>Please call to IFIC Contact | alary Overdraft for tra<br>Center (we are availa<br>rseas calls: +880 966 | able 2 <mark>4/7</mark> ). |   | System         |        |                 | .3:29      | ^  |   |

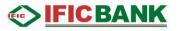

## Partners and Templates:

It contain Partners and Templates saved by customers. Step 1: Click on the Menu Icon [1] >Profile [2] >Partners and Templates [3]

|      | 1                                         | <> <u>IFICBANK</u>                                                                             |
|------|-------------------------------------------|------------------------------------------------------------------------------------------------|
| A    | Home                                      | Want to add a new Partner? Send money to you Select items from the list below if you want to c |
|      | Accounts & Cards                          | <ul> <li>Search partners by name</li> </ul>                                                    |
| < ◆  | Transfers                                 |                                                                                                |
|      | Account Services<br>2<br>Status & Request |                                                                                                |
| ~ 20 | Profile                                   |                                                                                                |
|      | Mailbox 3<br>Partners and<br>Templates    |                                                                                                |
|      | Settings                                  | DELETE SELECTED                                                                                |
|      |                                           |                                                                                                |

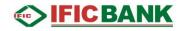

# Step 2: Click on the Partner Name [1]> Detail will appear>you can SEND MONEY [2] directly from the save templates or DELETE [3] the template

| Partner               | `      | /             |                                              |
|-----------------------|--------|---------------|----------------------------------------------|
| J Jony                | 1      | 0170116412811 | Bank Transfer 📼                              |
| Jony ⊘                |        |               | ×<br>Recent Activity                         |
| Bank Transfer<br>0170 |        |               | Yesterday<br>रू -1,000.00                    |
| NOT SECURE            |        |               | The last 1 transaction(s) from last 30 days. |
| SEND MONEY            | DELETE |               |                                              |

#### Settings

Settings are the combination of configurations categorized under Personal settings and Security Settings.

## Step 1: Click on the Menu Icon [1] >Profile [2] >Settings [3]

| n                                      | Home                               |                   |                                            |                |               |                      |
|----------------------------------------|------------------------------------|-------------------|--------------------------------------------|----------------|---------------|----------------------|
|                                        | Accou                              | nts & Card        | s                                          |                |               |                      |
| ⇒                                      | Transfe                            | ers               |                                            |                |               |                      |
|                                        | Accou                              | nt Service        |                                            |                |               |                      |
|                                        | Status                             | & Reques          |                                            |                |               |                      |
| ~ 2                                    | Profile                            |                   |                                            |                |               |                      |
| `````````````````````````````````````` | Mail                               |                   |                                            |                |               |                      |
| 3                                      | Tem                                | iners and plates  |                                            |                |               |                      |
| Personal Settings                      |                                    |                   |                                            |                |               |                      |
| Notifications                          | Confirmations                      | Personal Details  |                                            |                |               |                      |
| 1                                      |                                    | 1                 | 4                                          |                |               |                      |
| Security Settings                      |                                    |                   |                                            |                |               | _                    |
| Password Change                        | Change<br>Authentication<br>Method | Device management | t Change anti phisin<br>image<br>testila29 | g Change alias | Login History | IFIC BANK LIMITED 49 |
| _                                      | Password Only                      |                   |                                            |                |               |                      |

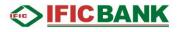

#### 1. Personal Settings

| А.                                   | . Notifi<br>i. | cation: <b>Menu</b><br>Account | lcon >Pro     | ofile>Settings | > Notifica   | ation  | 2.     | Click on Item fro<br>Check in [✓] not<br>you want to re | tificati | ion type               |       |
|--------------------------------------|----------------|--------------------------------|---------------|----------------|--------------|--------|--------|---------------------------------------------------------|----------|------------------------|-------|
| Account Name                         |                | Account Number                 |               | Balance        | Notification |        | 1      | Edit/customize<br>SAVE ALL NOTIF                        | ιςδτιά   | ON to                  |       |
| Salary 901                           | 1              | 0000357575901                  |               | ৳ 3,421.89     | 2/4          | _      |        | save changes                                            |          |                        |       |
| Notifications                        |                |                                |               |                |              |        |        |                                                         |          |                        | 1     |
|                                      |                | Email                          |               | Message 🖌      | Push         |        |        |                                                         |          | Insert Ai<br>Insert va |       |
| Incoming Transaction                 | 3              |                                |               |                |              |        |        |                                                         | Ζ.       | [Optior                |       |
| incoming transaction                 | U              |                                |               |                |              |        |        | Change Notificati                                       | on 🤉     |                        |       |
| Savings 6082                         |                | 6082357575031                  |               | ৳ 56,748.62    | 0/4          | •      |        | Incoming Transaction                                    | э.       | CIICK JA               | VL    |
| Salary OD                            |                | 1207357575001                  |               | t 5,031,488.43 | 0/4          | AMOUNT |        | ৳ 50,000.00                                             |          |                        |       |
|                                      | 4              |                                |               |                |              | VALUES |        | Add a tag                                               |          | (-                     | +)    |
| SAVE ALL NOTIFIC                     | ATION          |                                |               |                |              | _      |        |                                                         |          |                        | -     |
|                                      | ii.            | Other                          |               |                |              | SAVE   | CANCEL |                                                         |          |                        |       |
|                                      |                | other                          | A Sec         | urity          |              |        |        |                                                         |          |                        | 12/12 |
|                                      |                | nt to receive:                 | Notificatio   | ons            |              |        |        |                                                         |          |                        |       |
| User Locke                           |                |                                |               |                | Email        |        | Sms 🧹  | Message                                                 |          | Push 🧹                 |       |
| <ul> <li>Password Changed</li> </ul> |                | Lockeduser                     |               |                |              |        |        |                                                         |          |                        |       |
| Mobile De                            | vice regi      | istration                      | Password cha  | nge            |              |        |        |                                                         |          |                        |       |
|                                      |                |                                | Mobile device |                |              |        |        |                                                         |          |                        |       |
|                                      |                |                                | WOULD DEVICE  |                |              | •      | · · ·  |                                                         | •        |                        |       |
|                                      |                |                                |               |                |              |        |        |                                                         |          |                        |       |

Notifications

|                                     |         | Emall 🧹 | Sms 🧹 | Message 🧹 Pust | ı 🖌 |
|-------------------------------------|---------|---------|-------|----------------|-----|
| Failed Login                        |         |         |       |                | ~   |
| Delayed Transaction Processing      |         |         |       |                | ~   |
| Internal message                    |         |         |       |                | *   |
| Declined Transaction                |         |         |       |                | ~   |
| Signed and Processed                |         |         |       |                | ~   |
| Comfort Zone: Dropped out from Zone | $\odot$ |         |       |                | ~   |
| Comfort Zone: Upper Limit Exceeded  | $\odot$ |         |       |                | ~   |
| Comfort Zone: Returned to Zone      | $\odot$ | ~       | *     | ~              | ~   |

IFIC BANK LIMITED 50

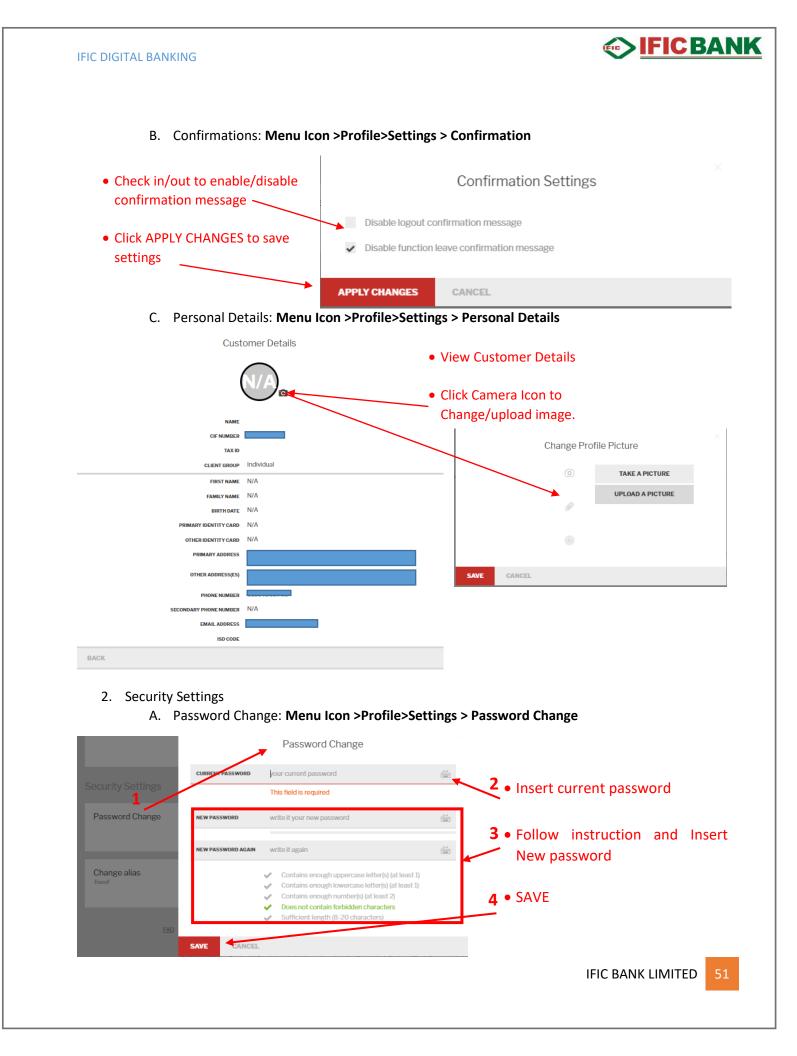

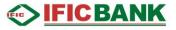

- B. Change Authentication Method:
  - Menu Icon >Profile>Settings > Change Authentication Method

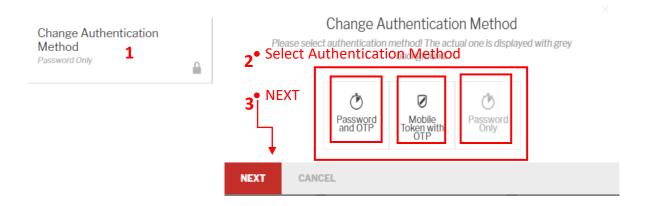

C. Mobile Token with OTP:

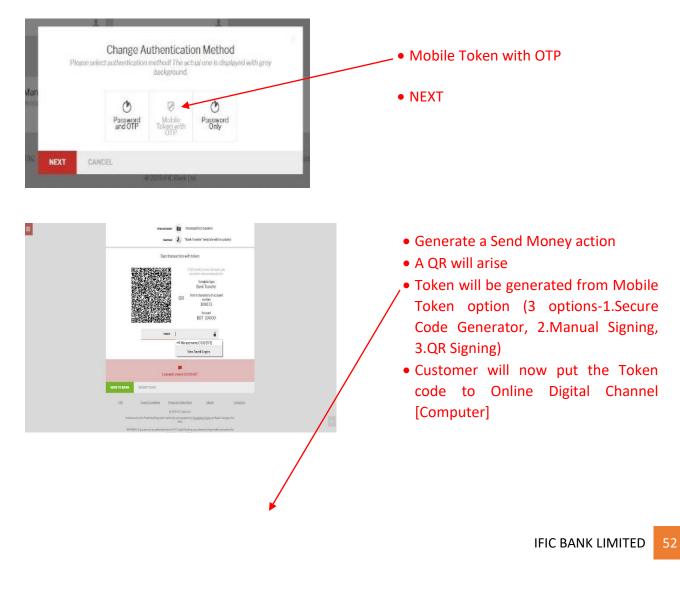

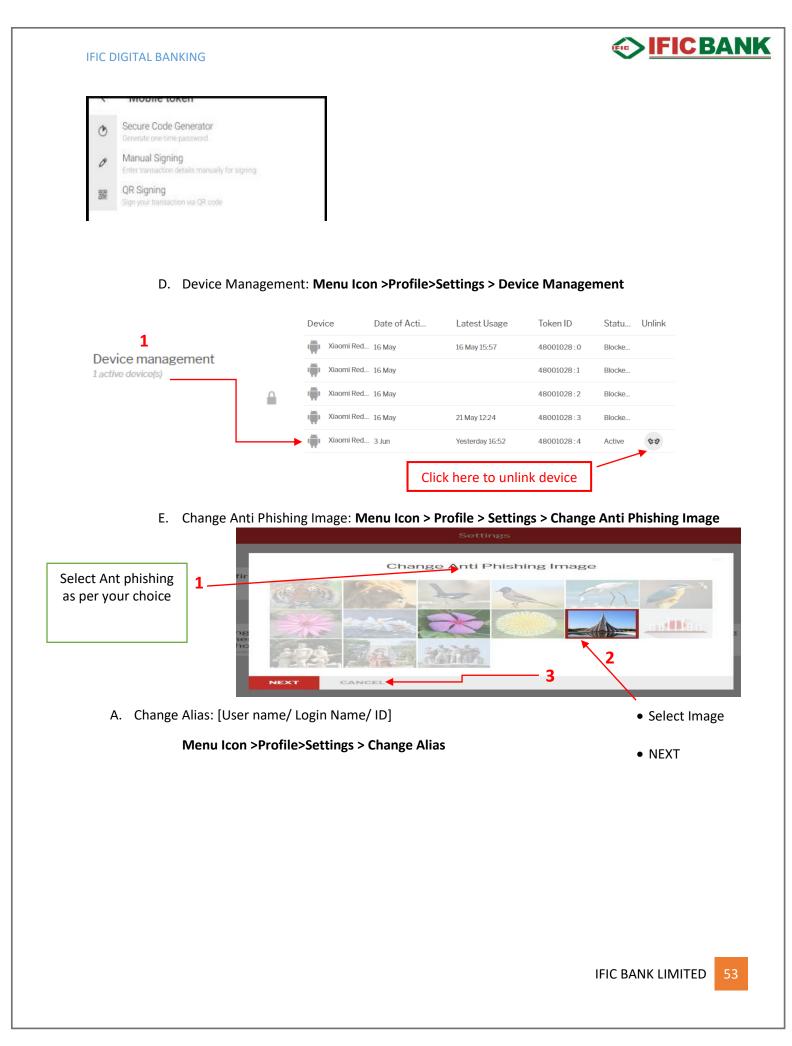

| Change alias<br>Tousif                                                                                                    | - Alias but A                                             | Change Alias<br>n Alias is not mandatory, you can always use your login ID instr<br>lias gives you more safety on IFIC Digital Banking. You may ke<br>iers hidden for the unauthorized persons. | ead of<br>eep your |
|----------------------------------------------------------------------------------------------------|-----------------------------------------------------------|----------------------------------------------------------------------------------------------------|--------------------|
| Type NEW ALIAS                                                                                                    | CURRENT ALIAS                                             | Tousif                                                                                                    |                    |
| SAVE                                                                                                    | NEW ALIAS                                                 | A                                                                                                    |                    |
| Insert OTP                                                                                                    | В                                                         | This field is required                                                                                                    |                    |
| SIGN TRANSACTION                                                                                                    | SAVE CAN                                                  | CEL                                                                                                    |                    |
| Change Alias                                                                                                    | ×                                                         |                                                                                                    |                    |
| Alias, but Alias gives you more safety on IFIC D<br>real identifiers hidden for the unauthorized per<br>current alias Tousif<br>New alias TOUSIF<br>C<br>Sign transaction with your one-<br>ONE-TIME PASSWORD | sons.                                                     |                                                                                                    |                    |
| SIGN TRANSACTION MODIFY                                                                                                    |                                                           |                                                                                                    |                    |
|                                                                                                    |                                                           |                                                                                                    |                    |
| B. Login History: <b>Menu</b> I                                                                                                    | Icon > Profile > Settings                                 | > Login History                                                                                                    |                    |
| B. Login History: <b>Menu</b> I                                                                                                    |                                                           | > Login History                                                                                                    |                    |
| B. Login History: <b>Menu</b> B                                                                                                    | Login                                                     |                                                                                                    |                    |
| B. Login History: <b>Menu</b> I                                                                                                    | Login<br>• View                                           | History                                                                                                    |                    |
| B. Login History: <b>Menu</b> I                                                                                                    | Login<br>• View<br>• Cand                                 | History<br>/ History                                                                                                    |                    |
| B. Login History: Menu I                                                                                                    | Login<br>• View<br>• Cand                                 | History<br>History<br>History                                                                                                    |                    |
|                                                                                                    | Login<br>• View<br>• Cano<br>Login I                      | History<br>History<br>History                                                                                                    |                    |
| Ip Address                                                                                                    | Login<br>• View<br>• Cano<br>Login I<br>Channel Id        | History<br>History<br>History<br>Log Time                                                                                                    |                    |
| Ip Address<br>172.28.36.50                                                                                                    | Login<br>• View<br>• Cano<br>Login I<br>Channel Id<br>IBN | History<br>r History<br>cel to Exit<br>History<br>Log Time<br>Today 12:06                                                                                                    | ED                 |

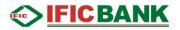

## Information

Information function contain currency calculator. Our buy and sell rate with a graphical presentation over a time period.

## Currency Calculator:

Step 1: Click on the Menu Icon [1] > Information [2] > Currency Calculator [3]

|          |                     | < <u> ● IFICBANK</u> |                |                   |
|----------|---------------------|----------------------|----------------|-------------------|
| <b>f</b> | Home                |                      | Accounts       |                   |
|          | Accounts & Cards    |                      | Accounts       |                   |
| ⇒        | Transfers           |                      |                |                   |
|          | Account Services    |                      |                |                   |
| <u>ڪ</u> | Status & Request    |                      |                | SHOW MORE DETAILS |
| 2-       | Profile             |                      | Salary OD      |                   |
| • D      | Information         |                      | t 5,031,488.43 |                   |
|          | Currency Calculator |                      | PUT TO SAVINGS |                   |

Step 2: Insert Amount you want to convert [1] > Select Currency from dropdown list [2] > select the expected currency from dropdown list [3]

| Currency calculator              | 2         |              | 3            |              |
|----------------------------------|-----------|--------------|--------------|--------------|
| Ц                                | GBP 🝷 🔹 🚸 | t 2,105.07   | BDT 🔻        |              |
| Used conversion rate is: 2,105.0 | 70000     |              |              |              |
| Currency                         | Unit      | We buy       | Reference    | We sell      |
| Euro (EUR)                       | 1         | 1,822.000000 | 1,836.440000 | 1,865.000000 |
| Pound sterling (GBP)             | 1         | 2,087.000000 | 2,105.070000 | 2,133.000000 |
| Japanese yen (JPY)               | 1         | 13.700000    | -            | 14.100000    |
| United States dollar (USD)       | 1         | 1,505.000000 | 1,507.500000 | 1,515.000000 |
| Australian dollar (AUD)          | -         |              | -            | -            |

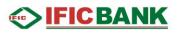

## Forget Password:

If Password is forgotten then you can retrieve by Forget Password Option & have to provide the Basic information of your IFIC Digital Banking that you have provided at the time of registration.

Step 1: Click on Forget Password? [1] > Fill up Information [2] > Enter Captcha [3] > CONTINUE [4]

|                                        | Forgot Password<br>To Create a new password we need to validate your credentials. Please enter the information<br>below If you are unable to complete the validation process, Please call our Contact Center<br>16255 or 09666716255 (from Overseas). |
|----------------------------------------|----------------------------------------------------------------------------------------------------|
|                                        | LOGINID rafsan 2                                                                                                    |
| Please enter your digital banking pass | ACCOUNT NUMBER Please enter a current or savings account number                                                                                                    |
|                                        | DATE OF BIRTH Please enter a date in dd/mm/yyyy format                                                                                                    |
|                                        | MOBILE NUMBER Please enter registered mobile number                                                                                                    |
| Forgot Password?<br>1                  | EMAIL ADDRESS     Please enter registered email address       K43cb6     Reload to try another image       Type the text displayed above     Reload to try another image                                                                              |
|                                        | CANCEL CONTINUE                                                                                                    |
| 3                                      |                                                                                                    |

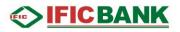

# Android/iOS (User Manual)

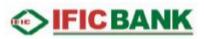

# Different Types of Login Methods and ToDo

IFIC Digital Banking has 4 types of login methods:

- a. Via ID-PASS
- b. Via ID-PASS & OTP
- c. Via ID-PASS & TOKEN (It is the default login method if customer logs in to the system for the first time from app)
- d. Via PIN (Only available in Mobile app)

If a customer first login to IFIC Digital Banking through the app, by default his/her authentication method is set to Mobile with Token OTP. In such a case, customer has to follow the normal login procedure as stated on Mobile App Installation & Device Activation section (page 58).

After that, if customer logs in to the Online version of IFIC Digital Banking, he/she will be asked to provide the ID (received via initial login SMS/reset password SMS) and then he/she will be asked to provide Token OTP. The procedure to login through Token OTP is given below:

#### Step 1: Provide Login ID

| Please ente       | r your Login ID or Alias |          |
|-------------------|--------------------------|----------|
| Login ID or Alias |                          |          |
|                   |                          |          |
|                   |                          | CONTINUE |

#### Step 2: Provide TOKEN

| Please enter your token |       |
|-------------------------|-------|
| Your token              |       |
|                         |       |
| BACK                    | LOGIN |

#### **Step 3:** Generate token from mobile app

**3.1** Login to app>Token>Provide PIN>Generate Token

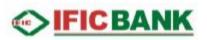

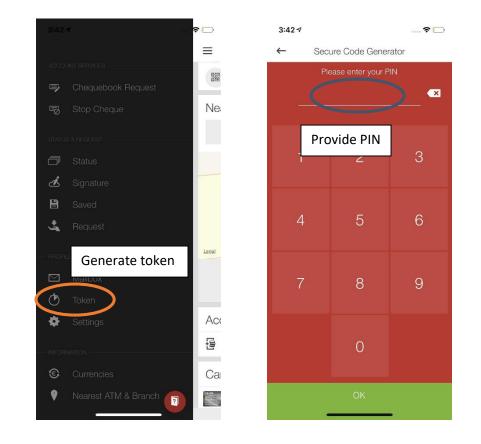

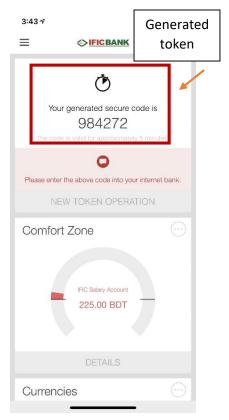

#### **Step 4:** Provide the generated token here

| Please enter your token |                         |
|-------------------------|-------------------------|
|                         | Provide mobile          |
| Your token              | generated<br>TOKEN here |
|                         | TOKEN here              |
| BACK                    | LOGIN                   |

**Step 5:** Customer will be asked to set the Security Question (If this is his/her first login to ONLINE version after login via app)

| S          | Set your secure questions and answers    | 6        |
|------------|------------------------------------------|----------|
| QUESTION 1 | Please select a security question        | •        |
| ANSWER 1   | Please define your preferred answer here |          |
| QUESTION 2 | Please select a security question        | •        |
| ANSWER 2   | Please define your preferred answer here |          |
| QUESTION 3 | Please define a security question        | í        |
| ANSWER 3   | Please define your preferred answer here |          |
|            |                                          | •        |
| LOGOUT     |                                          | CONTINUE |

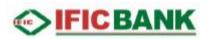

## First Time Login through Mobile App & Changing Password, Alias, Authentication Method through ONLINE

If customer logs in to the system for the first time via app, he/she will not have the option to change the password changing menu until he/she changes the authentication method. Changing the authentication method procedure is given below:

#### Step 1: Go to Profile>settings

| Personal Settings                                           |   |                                         |                                                      |                        |               |
|-------------------------------------------------------------|---|-----------------------------------------|------------------------------------------------------|------------------------|---------------|
| Notifications                                               |   | Confirmations                           | Personal Details                                     |                        |               |
|                                                             | 1 | ±                                       | ±                                                    |                        |               |
| Security Settings                                           |   | Change authentication method            |                                                      |                        |               |
| Change<br>Authentication<br>Method<br>Mobile Token with OTP |   | Device Management<br>2 active device(s) | Change Anti Phishing<br>Image<br>animal <sup>3</sup> | Change Alias<br>Rabiul | Login History |

#### Step 2: Choose any of the authentication method

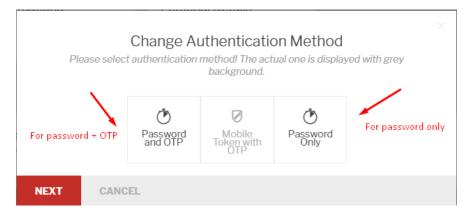

#### Step 3: Provide new password

|                    | Change password      |                                                                                                    |  |
|--------------------|----------------------|----------------------------------------------------------------------------------------------------|--|
| NEW PASSWORD       | Enter New Password   |                                                                                                    |  |
| NEW PASSWORD AGAIN | Confirm New Password |                                                                                                    |  |
|                    | > > > > > >          | Contains enough uppercase letter(s) (at least 1)<br>Contains enough lowercase letter(s) (at least 1)<br>Contains enough number(s) (at least 2)<br><b>Does not contain forbidden characters</b><br>Sufficient length (8-20 characters) |  |
| NEXT BACK          |                      |                                                                                                    |  |

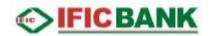

**Step 4:** Provide mobile generated TOKEN OTP. For how to generate token, see generate TOKEN section above

|      | Sign mo            | dification                     |
|------|--------------------|--------------------------------|
|      | old method Mo      | bile Token with OTP            |
|      | NEW METHOD Pas     | sword Only                     |
|      | Sign transaction w | ith your mobile app            |
|      | TOKEN CODE         | <b>▲</b>                       |
|      |                    | $\sim$                         |
| NEXT | BACK               | Provide mobile generated TOKEN |

**Step 5:** Upon successful operation, change password option will be visible because authentication method is changed from Token OTP.

| Personal Settings |          |                                                     |               |                                         |   |                                          |   |                        |  |
|-------------------|----------|-----------------------------------------------------|---------------|-----------------------------------------|---|------------------------------------------|---|------------------------|--|
| Notifications     |          | Confirmations                                       |               | Personal Details                        |   |                                          |   |                        |  |
|                   | 1        |                                                     | - ±           |                                         | ± |                                          |   |                        |  |
| Security Settings |          | Password cha                                        | nging availab | le                                      |   |                                          |   |                        |  |
| Password Change   |          | Change<br>Authentication<br>Method<br>Password Only |               | Device Management<br>2 active device(s) |   | Change Anti Phishing<br>Image<br>animal3 | • | Change Alias<br>Rabiul |  |
| Login History     |          | ,                                                   |               |                                         |   |                                          |   |                        |  |
|                   | <b>a</b> |                                                     |               |                                         |   |                                          |   |                        |  |

# IFIC BANK

## Mobile App Installation & Device Activation:

**Step 1:** Download and Install IFIC DIGITAL BANKING app from Playstore and allow all the Pop ups and put tick marks by tapping the Box to accept the terms and conditions and then tap Continue.

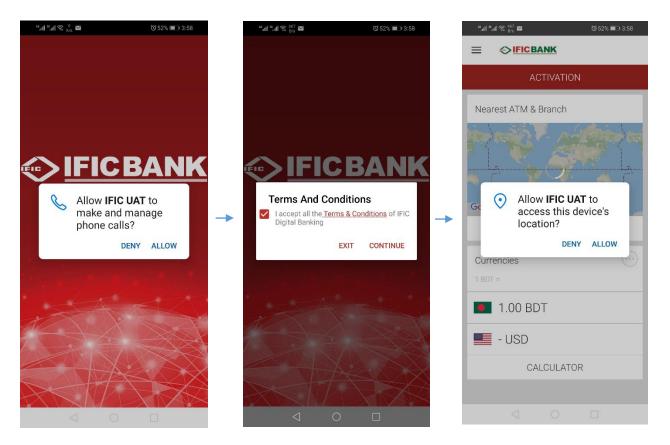

**Step 2:** Now tap on "Activation" to activate your Mobile Device for IFIC Digital Banking. Then enter your login ID / Alias, tap next and enter your password and further tap next & wait for SMS Password (OTP –one time password that has been sent your phone just now). Enter the SMS Password and tap next to select the unlock Method (PIN or Pattern). Set your new 6 digit PIN twice or set your pattern twice to confirm your unlock method. Follow the steps bellow chronologically

Sub-steps: Activation -> Login ID / Alias -> Password -> SMS Password (OTP) -> Select PIN / Pattern

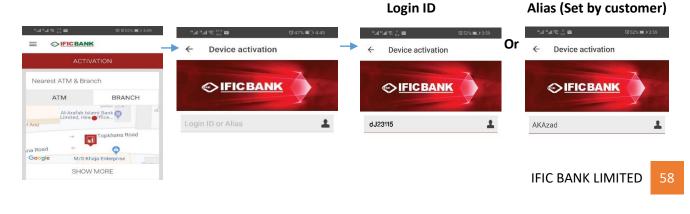

#### **IFIC DIGITAL BANKING** © 52% **■** 1×4:01 °al \*al ≈ 200 ⊠ ₩46% 🗊 4:45 "all "all © <sup>⊥</sup> ⊠ 🖏 52% 💼 t 4:00 Device activation Device activation • Device activation ~ ← Device activation → ← 4 ●IFICBANK IFIC BANK IFICBANK ● IFICBANK Password 1 ..... ø ..... Ø SMS password 0

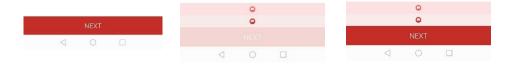

#### Selecting and Setting Unlock Method:

| Method 1: PIN Unlock                                                                         | _ | 9    | Setting 6 Digits PIN: |              |   | Cor                            | ifirmimg 6 Digits PI | N:          |
|----------------------------------------------------------------------------------------------|---|------|-----------------------|--------------|---|--------------------------------|----------------------|-------------|
| <sup>ad</sup> ati <sup>®</sup> ati <sup>©</sup> <sup>0</sup> <sub>K/s</sub> ⊠ (0 52% ■) 4:02 |   | "    | 1.5 <b>6</b>          | ତ 46% 💷 4:46 |   | "해 "해 중 <sup>12,2</sup><br>K/s | 8                    | Ծ46% 🔳 4:46 |
| ← Device activation                                                                          | - | ← De | evice activation      |              | - | ← Dev                          | ice activation       |             |
|                                                                                              |   |      | Enter Pin             |              |   |                                | Confirm Pin          |             |
|                                                                                              |   |      | *****                 | € €3         |   |                                | *****                |             |
| Enter your PIN<br>* * * O                                                                    |   | 1    | 2                     | 3            |   | 1                              | 2                    | 3           |
|                                                                                              |   | 4    | 5                     | 6            |   | 4                              | 5                    | 6           |
| PIN Code<br>You can choose a 6 digits long PIN<br>code.                                      |   | 7    | 8                     | 9            |   | 7                              | 8                    | 9           |
| • •                                                                                          |   |      | 0                     |              |   |                                | 0                    |             |
| SELECT UNLOCK METHOD                                                                         |   |      | ОК                    |              |   |                                | ОК                   |             |
|                                                                                              |   |      | 0                     |              |   | <                              | 1 0                  |             |

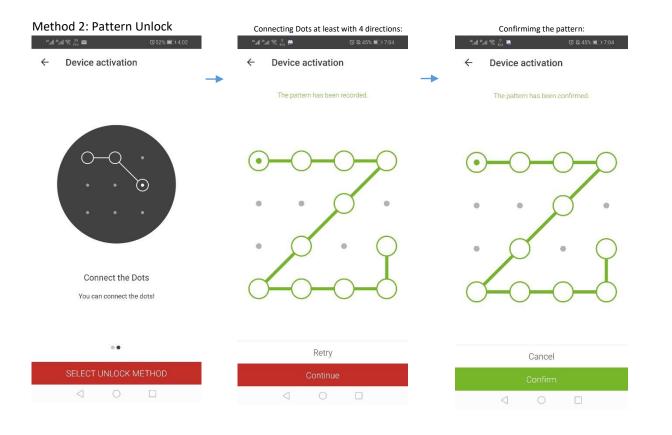

Step 3: i) Set your fingerprint for easy login to the Application. Tap "Yes" for adding fingerprint authentication and touch the fingerprint sensor for recongnising your fingerprint. Tap "No" if you don't have Fingerprint sensor or if you want to login through PIN or Pattern.

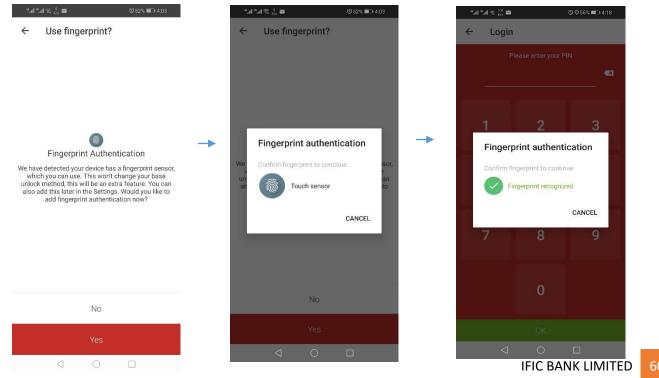

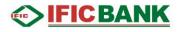

ii) Also you can set Face Authentication for easy login to the Application. Tap **"Yes"** for adding Face Authentication and place your phone camera before your face for recongnising your face. Tap "No" to avoid Face Authentication Method.

| 12:59 🗸                                   |                                                                                                    | al≎∎⊃                                                   |
|-------------------------------------------|----------------------------------------------------------------------------------------------------|---------------------------------------------------------|
| ←                                         | Face Authenticatio                                                                                                    | n                                                       |
|                                           |                                                                                                    |                                                         |
|                                           | 0                                                                                                    |                                                         |
|                                           | i i i i i i i i i i i i i i i i i i i                                                                                                    |                                                         |
|                                           | Face Authenticatio                                                                                                    | n                                                       |
| sensor, wh<br>base unlock<br>can also add | tracted your divide has a t<br>dir you can use. This work<br>method, this will be an or<br>this later in the Settings.<br>add face authentication re | 't change your<br>dra feature. You<br>Nould you like to |
|                                           |                                                                                                    |                                                         |
|                                           |                                                                                                    |                                                         |
|                                           |                                                                                                    |                                                         |
|                                           | No                                                                                                    |                                                         |
|                                           | Yes                                                                                                    |                                                         |

## Login

Tap on the IFIC Digital Banking app from your Mobile Apps. Tap login and then use your fingerprint or PIN to login to the application:

Login through fingerprint: Tap login and touch your fingerprint sensor to login

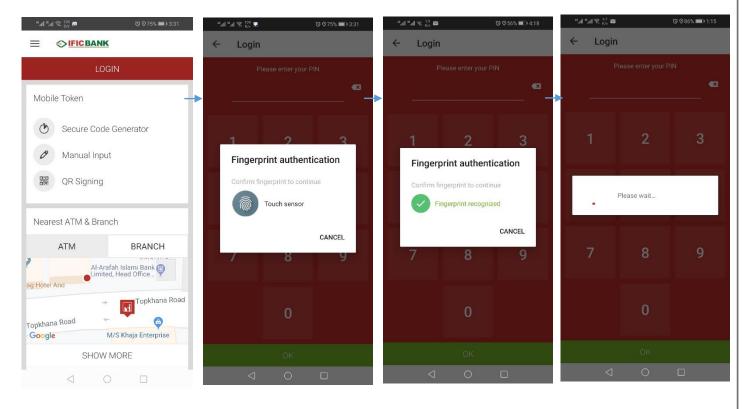

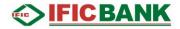

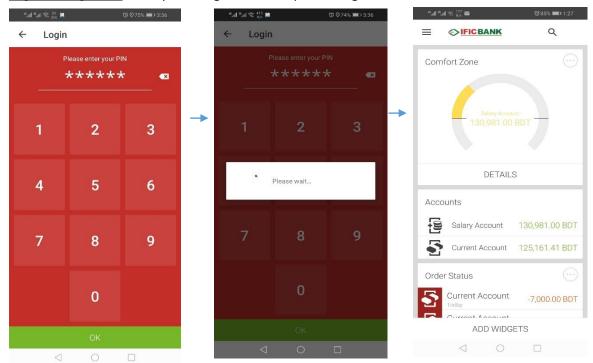

#### Login through PIN: Enter your 6 digit PIN and tap Ok to login

#### Login through Pattern: Tap Login and provide your 4 directional pattern to login

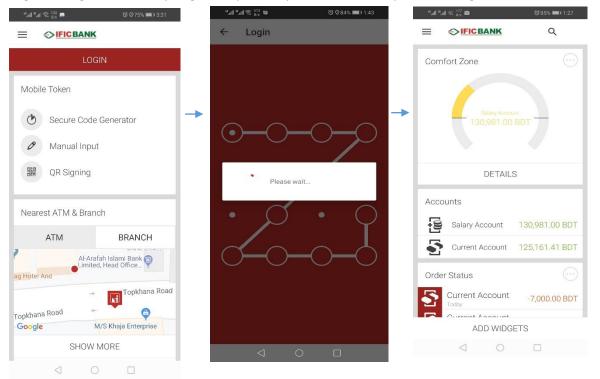

## Dashboard:

#### G. Menu

- Contain all the options and Functionalities.
- H. Search
  - Search Partners/transactions / Nearest ATM/ Branch
- I. Comfort Zone
  - Set the comfort zone by defining Minimum & Maximum Balance of your account
- J. Add Widget
  - For adding more widgets.

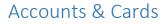

Account Overview: List of Accounts and Cards:

#### Step 1: Tap on the Menu Icon > Accounts

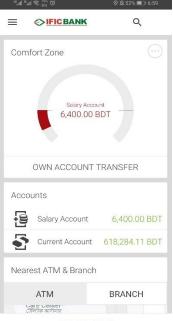

ADD WIDGETS

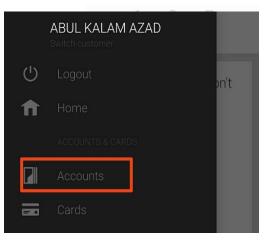

#### Step-2: Tap on any account to view details

| 1:08 -                     |               | .al 🗢 🗩  |
|----------------------------|---------------|----------|
| ←                          | Accounts      |          |
|                            | Total balance |          |
|                            | N/A           |          |
| Salary OD Acco             | Loans: N/A    | _        |
| 1,83,819                   |               | <u></u>  |
| My Termdeposi<br>62,137.6  |               | <u>.</u> |
| New Salary OD<br>1,00,000  |               | 5        |
| My Termdeposi<br>4,000.00  |               | <u></u>  |
| Salary Account<br>3,00,000 | .00 BDT       |          |
| Saving Account<br>24,00,00 | 0.00 BDT      |          |
| My Termdeposi<br>31,176.5  |               | ्रा      |
| Ν                          | MANAGE ACCOUN | TS       |
|                            |               |          |

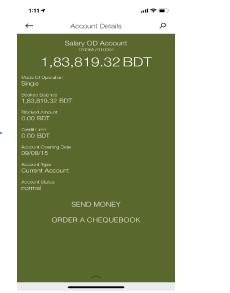

IFIC BANK LIMITED 63

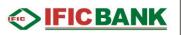

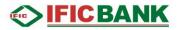

#### Card Overview:

#### Tap on Cards from the Menu

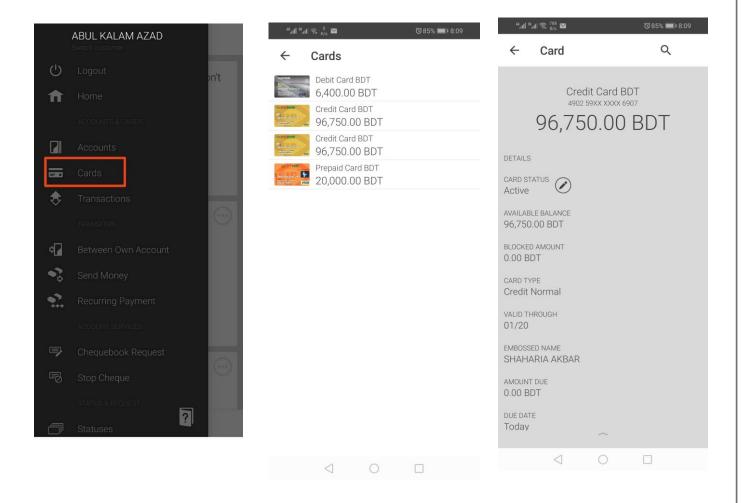

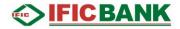

## Transactions:

#### Tap on Transactions from Menu for Transactions History:

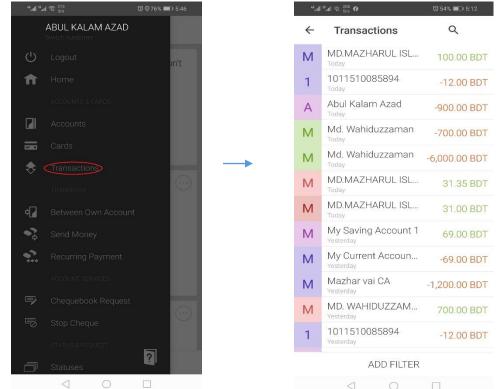

## Transfers:

#### Between Own Account:

Tap on Between Own Account for transferring funds between your accounts only.

#### Steps:

- 1. Select source account Select Destination Account
- 2. Insert Amount
- 3. Show Other Options> Others Payment
  - **Options: ASAP/ Specific Date/** 
    - Recurring
  - (ASAP for Instant execution)
- 4. Insert Payment Reference

5. SIGN TRANSACTION

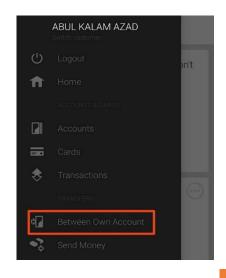

# 

| 1:15 <b>- 7</b> 🔊 🗩 🔊                                                                                                    | ni ≈ ■                                                                                                    | D 1:16 <b>-</b> 11 - T                                                                                                    |
|----------------------------------------------------------------------------------------------------|----------------------------------------------------------------------------------------------------|----------------------------------------------------------------------------------------------------|
| - Internal Transfer                                                                                                    | ← Internal Transfer                                                                                                    | ← Internal Transfer                                                                                                    |
| m this account                                                                                                    | From this account                                                                                                    | From this account                                                                                                    |
| Saving Account<br>(24,00,000.00 BDT)                                                                                                    | Saving Account (24,00,000.00 BDT)                                                                                                    | Saving Account<br>(24,00,000.00 BDT)                                                                                                    |
| s account                                                                                                    | To this account                                                                                                    | To this account                                                                                                    |
| New Salary OD A/c<br>(1,00,000.00 BDT)                                                                                                    | New Salary OD A/c<br>(1,00,000.00 BDT)                                                                                                    | New Salary OD A/c<br>(1,00,000.00 BDT)                                                                                                    |
|                                                                                                    |                                                                                                    | Amount                                                                                                    |
| .00 BDT                                                                                                    | Amount<br>100.00 BDT                                                                                                    | 100.00 BDT                                                                                                    |
|                                                                                                    |                                                                                                    |                                                                                                    |
|                                                                                                    |                                                                                                    | Test                                                                                                    |
|                                                                                                    |                                                                                                    | Specific date ~                                                                                                    |
|                                                                                                    |                                                                                                    | Selected date                                                                                                    |
|                                                                                                    |                                                                                                    | Tomorrow                                                                                                    |
|                                                                                                    |                                                                                                    | Please select Dor                                                                                                    |
|                                                                                                    | Save For Later                                                                                                    |                                                                                                    |
|                                                                                                    | Other Payment Options                                                                                                    | As soon as possible                                                                                                    |
| SHOW OTHER OPTIONS                                                                                                    |                                                                                                    | Specific date                                                                                                    |
| SEND                                                                                                    | Cancel                                                                                                    | Recurring                                                                                                    |
| 16 <i>1</i> .11 रू 🗨                                                                                                    | 1:17 <b></b> 🕫 🖷                                                                                                    | 1:17.4                                                                                                    |
| 67 २ ■<br>Internal Transfer                                                                                                    | 1:17 - ・・・ ■ 🗢 ■                                                                                                    | 1:1/ <b>7</b> all 🕈                                                                                                    |
| Internal Transfer                                                                                                    | ← Internal Transfer                                                                                                    | □ 1:17 <b>-7 .11 ਵ</b><br>= <b>⊙FICBANK</b>                                                                                                    |
| Internal Transfer                                                                                                    |                                                                                                    | 181 <b>/ 7</b> all 🕈                                                                                                    |
| Internal Transfer<br>is account<br>Saving Account<br>(24,00,000.00 BDT)                                                                    | ← Internal Transfer                                                                                                    | 181 <b>/ 7</b> all 🕈                                                                                                    |
| Internal Transfer Is account Saving Account (24,00,000.00 BDT)                                                                             | Internal Transfer                                                                                                    |                                                                                                    |
| Internal Transfer<br>s account<br>Saving Account<br>(24.00,000.00 BDT)                                                                     | <ul> <li>Internal Transfer</li> <li>New Salary OD A/c</li> <li>100.00 BDT</li> <li>As soon as possible</li> <li>Source account</li> </ul>                                                                                                    | Transfer to New Salary OD A/c is                                                                                                    |
| Internal Transfer account Saving Account (24.00.000.00 BDT)  count New Salary OD A/c (1.00.000.00 BDT)                                     | ← Internal Transfer                                                                                                    |                                                                                                    |
| Internal Transfer s account Saving Account (24.00,000.00 BDT) ccount New Salary OD A/c (1.00,000.00 BDT)                                   | ← Internal Transfer                                                                                                    | Transfer to New Salary OD A/c is being processed.                                                                                                    |
| Internal Transfer  account Saving Account (24,00,000.00 BDT)  count New Salary OD A/c (1,00,000.00 BDT)                                    | ← Internal Transfer                                                                                                    | Transfer to New Salary OD A/c is<br>being processed.<br>100.00 BDT                                                                                                    |
| Internal Transfer  account Saving Account (24,00,000.00 BDT)  count New Salary OD A/c (1,00,000.00 BDT)  BDT                               | ✓       Internal Transfer         ✓       ✓         ✓       ✓         ✓       ✓         ✓       ✓         ✓       ✓         ✓       ✓         ✓       ✓         ✓       ✓         ✓       ✓         ✓       ✓         ✓       ✓         ✓       ✓         ✓       ✓         ✓       ✓         ✓       ✓         ✓       ✓         ✓       ✓         ✓       ✓         ✓       ✓         ✓       ✓         ✓       ✓         ✓       ✓         ✓       ✓         ✓       ✓         ✓       ✓         ✓       ✓         ✓       ✓         ✓       ✓         ✓       ✓         ✓       ✓         ✓       ✓         ✓       ✓         ✓       ✓         ✓       ✓         ✓       ✓         ✓       ✓         ✓       ✓    < | Transfer to New Salary OD A/c is being processed.                                                                                                    |
| Internal Transfer  s account Saving Account (24.00,000.00 BDT)  coount New Salary OD A/c (1,00,000.00 BDT)  D BDT                          | ← Internal Transfer  ✓  ✓  ✓  ✓  ✓  ✓  ✓  ✓  ✓  ✓  ✓  ✓  ✓                                                                                                    | Transfer to New Salary OD A/c is being processed.                                                                                                    |
| Internal Transfer<br>is account<br>Saving Account<br>(24,00,000.00 BDT)<br>account<br>New Salary OD A/c<br>(1,00,000.00 BDT)<br>BDT        | ✓       Internal Transfer         ✓       ✓         ✓       ✓         ✓       ✓         ✓       ✓         ✓       ✓         ✓       ✓         ✓       ✓         ✓       ✓         ✓       ✓         ✓       ✓         ✓       ✓         ✓       ✓         ✓       ✓         ✓       ✓         ✓       ✓         ✓       ✓         ✓       ✓         ✓       ✓         ✓       ✓         ✓       ✓         ✓       ✓         ✓       ✓         ✓       ✓         ✓       ✓         ✓       ✓         ✓       ✓         ✓       ✓         ✓       ✓         ✓       ✓         ✓       ✓         ✓       ✓         ✓       ✓         ✓       ✓         ✓       ✓         ✓       ✓         ✓       ✓         ✓       ✓    < | Transferred amount is 100.00 BDT<br>Transferred amount is 100.00 BDT<br>SHOW OTHER OPTIONS                                                                                                    |
| Internal Transfer                                                                                                    | ✓       Internal Transfer         ✓       ✓         ✓       ✓         ✓       ✓         ✓       ✓         ✓       ✓         ✓       ✓         ✓       ✓         ✓       ✓         ✓       ✓         ✓       ✓         ✓       ✓         ✓       ✓         ✓       ✓         ✓       ✓         ✓       ✓         ✓       ✓         ✓       ✓         ✓       ✓         ✓       ✓         ✓       ✓         ✓       ✓         ✓       ✓         ✓       ✓         ✓       ✓         ✓       ✓         ✓       ✓         ✓       ✓         ✓       ✓         ✓       ✓         ✓       ✓         ✓       ✓         ✓       ✓         ✓       ✓         ✓       ✓         ✓       ✓         ✓       ✓         ✓       ✓    < | Transfer to New Salary OD A/c is<br>being processed.<br>100.00 BDT                                                                                                    |
| Internal Transfer<br>is account<br>Saving Account<br>(24,00,000,00 BDT)<br>account<br>New Salary OD A/c<br>(1,00,000,00 BDT)<br>t<br>0 BDT | ✓       Internal Transfer         ✓       ✓         ✓       ✓         ✓       ✓         ✓       ✓         ✓       ✓         ✓       ✓         ✓       ✓         ✓       ✓         ✓       ✓         ✓       ✓         ✓       ✓         ✓       ✓         ✓       ✓         ✓       ✓         ✓       ✓         ✓       ✓         ✓       ✓         ✓       ✓         ✓       ✓         ✓       ✓         ✓       ✓         ✓       ✓         ✓       ✓         ✓       ✓         ✓       ✓         ✓       ✓         ✓       ✓         ✓       ✓         ✓       ✓                                                                                                    | Transfer to New Salary OD A/c is<br>being processed.<br>100.00 BDT<br>Transferred amount is 100.00 BDT<br>SHOW OTHER OPTIONS<br>PAY NOW                                                                                                    |
| Internal Transfer<br>is account<br>Saving Account<br>(24,00,000.00 BDT)<br>account<br>New Salary OD A/c<br>(1,00,000.00 BDT)<br>BDT        | ✓       Internal Transfer         ✓       ✓         ✓       ✓         ✓       ✓         ✓       ✓         ✓       ✓         ✓       ✓         ✓       ✓         ✓       ✓         ✓       ✓         ✓       ✓         ✓       ✓         ✓       ✓         ✓       ✓         ✓       ✓         ✓       ✓         ✓       ✓         ✓       ✓         ✓       ✓         ✓       ✓         ✓       ✓         ✓       ✓         ✓       ✓         ✓       ✓         ✓       ✓         ✓       ✓         ✓       ✓         ✓       ✓         ✓       ✓         ✓       ✓                                                                                                    | Transfer to New Salary OD A/c is<br>being processed.<br>100.00 BDT<br>Transferred amount is 100.00 BDT<br>SHOW OTHER OPTIONS<br>PAY NOW<br>Swipe cards to the left when                                                                                                    |
| Internal Transfer<br>is account<br>Saving Account<br>(24,00,000,00 BDT)<br>account<br>New Salary OD A/c<br>(1,00,000,00 BDT)<br>t<br>0 BDT | ✓       Internal Transfer         ✓       ✓         ✓       ✓         ✓       ✓         ✓       ✓         ✓       ✓         ✓       ✓         ✓       ✓         ✓       ✓         ✓       ✓         ✓       ✓         ✓       ✓         ✓       ✓         ✓       ✓         ✓       ✓         ✓       ✓         ✓       ✓         ✓       ✓         ✓       ✓         ✓       ✓         ✓       ✓         ✓       ✓         ✓       ✓         ✓       ✓         ✓       ✓         ✓       ✓         ✓       ✓         ✓       ✓         ✓       ✓         ✓       ✓                                                                                                    | Transfer to New Salary OD A/c is<br>being processed.<br>100.00 BDT<br>Transferred amount is 100.00 BDT<br>SHOW OTHER OPTIONS<br>PAY NOW                                                                                                    |
| Internal Transfer  is account Saving Account (24,00,000.00 BDT)  account New Salary OD A/c (1,00,000.00 BDT)  t  00 BDT  t  00 account  t  | ✓       Internal Transfer         ✓       ✓         ✓       ✓         ✓       ✓         ✓       ✓         ✓       ✓         ✓       ✓         ✓       ✓         ✓       ✓         ✓       ✓         ✓       ✓         ✓       ✓         ✓       ✓         ✓       ✓         ✓       ✓         ✓       ✓         ✓       ✓         ✓       ✓         ✓       ✓         ✓       ✓         ✓       ✓         ✓       ✓         ✓       ✓         ✓       ✓         ✓       ✓         ✓       ✓         ✓       ✓         ✓       ✓         ✓       ✓         ✓       ✓                                                                                                    | Transfer to New Salary OD A/c is<br>being processed.<br>100.00 BDT<br>Transferred amount is 100.00 BDT<br>SHOW OTHER OPTIONS<br>PAY NOW<br>Swipe cards to the left when                                                                                                    |
| Internal Transfer                                                                                                    | ✓       Internal Transfer         ✓       ✓         ✓       ✓         ✓       ✓         ✓       ✓         ✓       ✓         ✓       ✓         ✓       ✓         ✓       ✓         ✓       ✓         ✓       ✓         ✓       ✓         ✓       ✓         ✓       ✓         ✓       ✓         ✓       ✓         ✓       ✓         ✓       ✓         ✓       ✓         ✓       ✓         ✓       ✓         ✓       ✓         ✓       ✓         ✓       ✓         ✓       ✓         ✓       ✓         ✓       ✓         ✓       ✓         ✓       ✓         ✓       ✓                                                                                                    | If if if it is a second second |
| Internal Transfer  is account Saving Account (24,00,000.00 BDT)  account New Salary OD A/c (1,00,000.00 BDT)  t 0 BDT  t 0 on as possible  | ✓ Iternationality ✓ Iternationality                                                                                                    | Transfer to New Salary OD A/c is<br>being processed.<br>100.00 BDT<br>Transferred amount is 100.00 BDT<br>SHOW OTHER OPTIONS<br>PAY NOW<br>Swipe cards to the left when<br>you don't need them                                                                                                    |

#### Send Money to Other Banks:

Send money is used to transfer fund from Own account to other's [partner/beneficiary] account of Other Banks

Tap on the Menu Icon > Transfers > Send Money Step-1: Input the Partner Name & Account Number Step-2: Select Other Banks & Search the Name of the Bank & Branch Step-3: Select Bank Branch & thus Routing number will be generated Step-4: Insert Amount > Select mode of transaction

#### NOTE:

- Amount < 1, 00,000.00, BEFTN will be selected by default.
- Amount >= 1,00,000.00, there will be option to select BEFTN / RTGS (RTGS may incur transaction fee of BTD 100 –may vary time to time)

Step-5: Select the Show Other Options>Other Payment Options>

- As soon as possible: Transfer immediately.
- Specific Date: Select Specific date [from next day to 15 days]
- Recurring: Select Starting date> Frequency > Validity of the recurring transaction.
- Step-6: Insert Payment Reference [Free text]
- Step-7: Save For Later Or Send

Step-8: Sign Transaction: Process the transaction. <u>Sending Money to new partner (Other Bank)</u>: Tap on Send to New Partner, type new partner name & A/C No and then save & continue. Then tap on search button to select your Bank and Branch and thus Routing number will be generated automatically. Enter amount & Then Show Other Options>Other Payment Options>Select source account>Accept payment terms & conditions > Send>View Confirmation > Sign >

Successful Transaction confirmation.

| 3:4 | 6⊅              |                           | ) 🕈 🗊                |
|-----|-----------------|---------------------------|----------------------|
| ←   |                 | Partners                  | Q                    |
| Abu | Fahad           | Md.Rafsan<br>Zani         | Brac Bank<br>Limited |
| А   | Abid Has        | an                        |                      |
| А   | Abu Faha        | d                         |                      |
| А   | Abul Kala       | m Azad                    |                      |
| А   | Anika Ibn       | at                        |                      |
| А   | Azad AC         |                           |                      |
| В   | bjhsdjkfdl      | gjkfgdjfd                 |                      |
| В   | Brac Ban        | k Limited                 |                      |
| К   | Karimon I       | FIC                       |                      |
| K   | Karimon (       | Others                    |                      |
| М   | Mazharul        | Islam                     |                      |
| М   | Md Wahi<br>SENI | duzzaman<br>D TO NEW PART | INER                 |
|     |                 |                           | •                    |

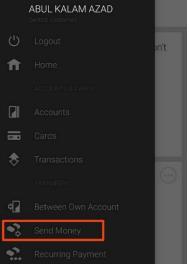

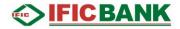

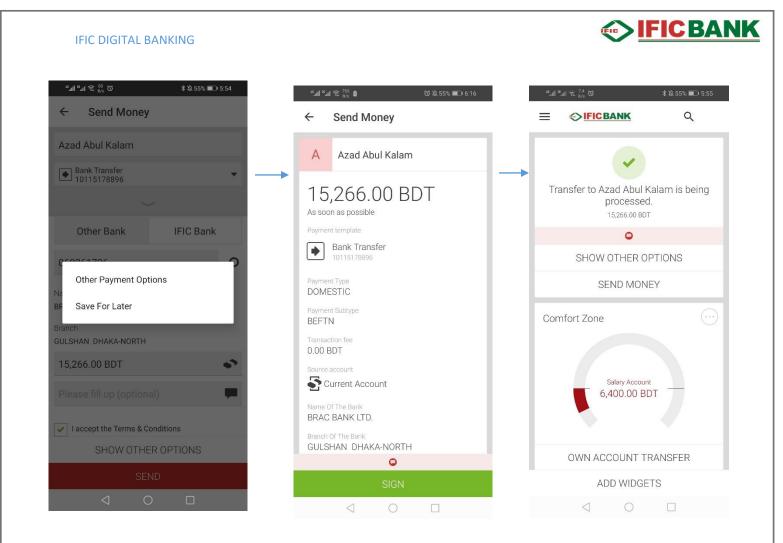

<u>Sending Money to an existing partner (Other Bank):</u> After selecting Partner and entering the amounts, you have to scroll down and tick the box to accept payment terms and conditions and tap Send. Then sign the transaction to execute or may back to change amount. If you want to change the source account or set recurring payments, then you have to tap on "Show Other Options"

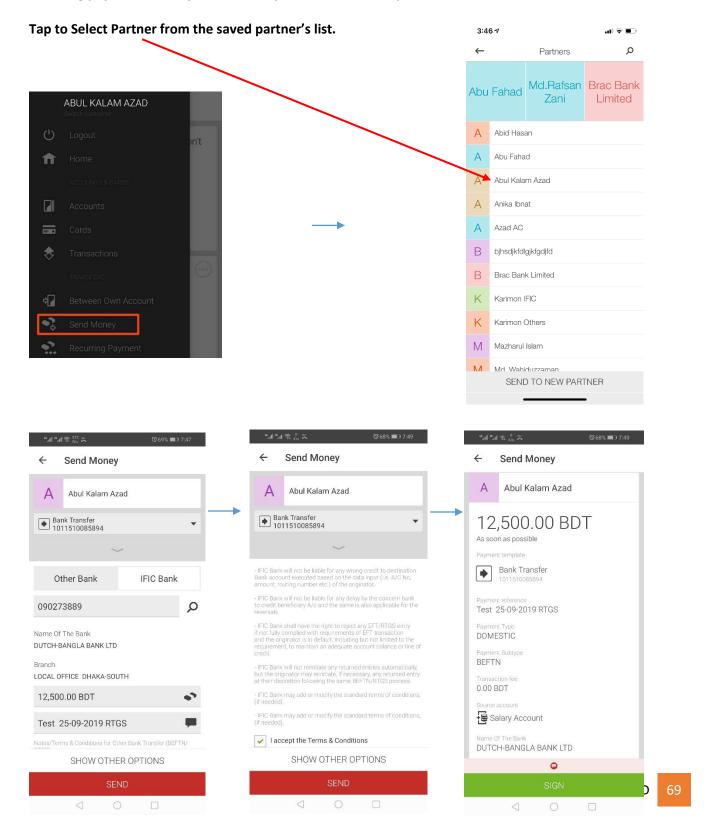

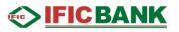

#### Send Money (Within IFIC Bank – New Partner) Intra Bank:

Step-1: Input the Partner Name>Select Account/ Card > Enter Account / Card Number of IFIC Bank

- Step-2: Select IFIC Bank
- Step-3: Insert Amount

Step-4: Select the Show Other Options>Other Payment Options>

- ➢ As soon as possible: Transfer immediately.
- Specific Date: Select Specific date [from next day to 15 days]
- Recurring: Select Starting date> Frequency > Validity of the recurring transaction.
- Step-6: Insert Payment Reference [Free text]
- Step-7: Save For Later Or Send

Step-8: Sign Transaction: Process the transaction.

| ".dl <sup>16</sup> .dl ≅. <sup>147</sup><br>B/s ⊠ | ତ 🕸 60% 💷 5:13 | "                                                                                                    | ତ 🛱 60% 💷  5:14 |   | ".all ".all ゑ ₀ K/s 🛙                              | 2             | 🛈 🔌 60% 🔳 5:14 |
|---------------------------------------------------|----------------|----------------------------------------------------------------------------------------------------|-----------------|---|----------------------------------------------------|---------------|----------------|
| ← Send Money                                      |                | ← Send Money                                                                                                    |                 |   | ← Send                                             | l Money       |                |
| Kamal                                             |                | Kamal                                                                                                    |                 |   | Kamal                                              |               |                |
| Bank Transfer                                     | •              | Bank Transfer 1203151346031                                                                                        | •               |   | Bank Trans<br>12031513                             | sfer<br>46031 | -              |
| Account                                           | Card           | ~                                                                                                    | -               |   |                                                    |               |                |
| Partner account number                            |                | Other Bank                                                                                                    | IFIC Bank       |   | Other B                                            | ank           | IFIC Bank      |
| 1203151346031                                     |                | Name Of The Bank<br>IFIC Bank Limited<br>City Of The Bank<br>Dhaka-1000<br>Address Of The Bank<br>61 Purana Paltan |                 |   | Other Pay<br>Other Pay<br>Save For<br>61 Purana P. |               | 5              |
|                                                   |                | 1,500.00 BDT                                                                                                    | \$              |   | 1,500.00 BD                                        | T             | •              |
|                                                   |                | Please fill up (option                                                                                             | al) 🗭           |   |                                                    |               | -              |
|                                                   |                | SHOW OTHE                                                                                                    | ROPTIONS        | - | SHO                                                | DW OTHER C    | PTIONS         |
| SAVE AND CONTI                                    | NUE            | SEI                                                                                                    | ND              |   |                                                    | SEND          |                |
| 4 0                                               |                |                                                                                                    |                 |   | $\triangleleft$                                    | 0             |                |

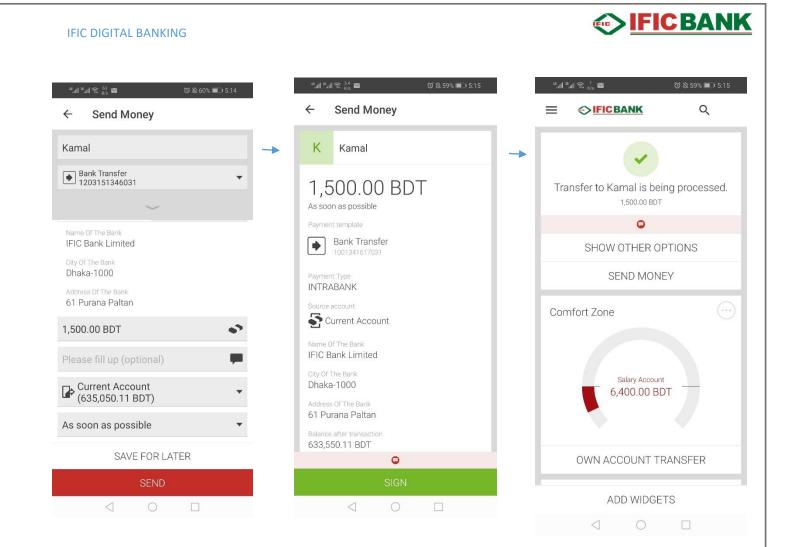

### **Recurring Payment:**

Select Recurring Payment to view / delete recurring payment standing orders

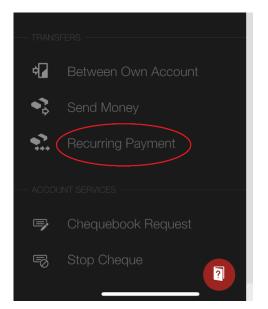

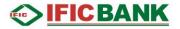

After Tapping on Recurring Payment, a list of all Recurring Payments (Bank standing Orders) will be displayed. You can select any of these to view details > Cancel to Delete the Standing Orders or Pay now to execute the Standing order instantly.

Also, you can create a new Recurring Payment standing Order by tapping on Create Standing Order.

| <sup>66</sup> .ull | <sup>18</sup> .all ≈ <sup>0</sup> <sub>K/s</sub> ♂ № № 100% 🖿 2:27 | """ຟ <sup>™</sup> "ຟີ ଲ <sup>0</sup> <sub>K/s</sub> Ծ ฿ 100% <b>■</b> •2:28 | <sup>46</sup> .all <sup>28</sup> .all ≅ <sup>69,3</sup> ♂ Ջ 100% ■0 2:29 |
|--------------------|--------------------------------------------------------------------|-----------------------------------------------------------------------------|--------------------------------------------------------------------------|
| ←                  | Recurring Payments                                                 | <ul> <li>Recurring Payments</li> </ul>                                      | <ul> <li>Internal Transfer</li> </ul>                                    |
| В                  | Bank Standing Order<br>Tomorrow 707.00 BDT                         | B Bank Standing Order                                                       | From this account                                                        |
| В                  | Bank Standing Order 3<br>Tomorrow 200.00 BDT                       |                                                                             | Salary Account<br>(6,400.00 BDT)                                         |
| В                  | Bank Standing Order 7<br>Next Wednesday 100,009.00 BDT             | Tomorrow                                                                    | To this account                                                          |
| В                  | Bank Standing Order<br>Next Wednesday 6,000.00 BDT                 | add tag 🔿                                                                   | Current Account<br>(618,365.46 BDT)                                      |
| В                  | Bank Standing Order 2<br>Next Wednesday 700.00 BDT                 | Source Account Number<br>Salary Account                                     | Amount                                                                   |
| В                  | Bank Standing Order 12<br>Next Thursday 100,114.00 B               | Partner Account Number<br>1511010085894                                     | Amount                                                                   |
| В                  | Bank Standing Order 3<br>Next Friday 2,000.00 BDT                  | Payment Reference<br>Bills test                                             | Payment reference (optional)                                             |
| В                  | Bank Standing Order 8<br>Next Friday 1,200.00 BDT                  | Start Date 09/08/2019                                                       | Recurring                                                                |
| 5                  | Internal Standing Order 11<br>Next Friday 200.00 BDT               | Frequency                                                                   | Next Wednesday                                                           |
| В                  | Bank Standing Order 9<br>Next Saturday 100,900.00 BDT              | Monthly<br>Frequency Day                                                    | Frequency                                                                |
| В                  | Bank Standing Order 21<br>Next Saturday 25,000.00 BDT              | 22                                                                          | Daily                                                                    |
| В                  | Bank Standing Order 2<br>Next Saturday 11,204.00 BDT               | CANCEL                                                                      | Validity<br>SAVE FOR LATER                                               |
|                    | CREATE STANDING ORDER                                              | PAY NOW                                                                     | SEND                                                                     |
|                    |                                                                    |                                                                             |                                                                          |

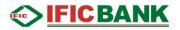

### Account Services:

### Cheque book Request

#### Tap on Menu > Account Services > Cheque book Request > Select Branch from Dropdown > Sign

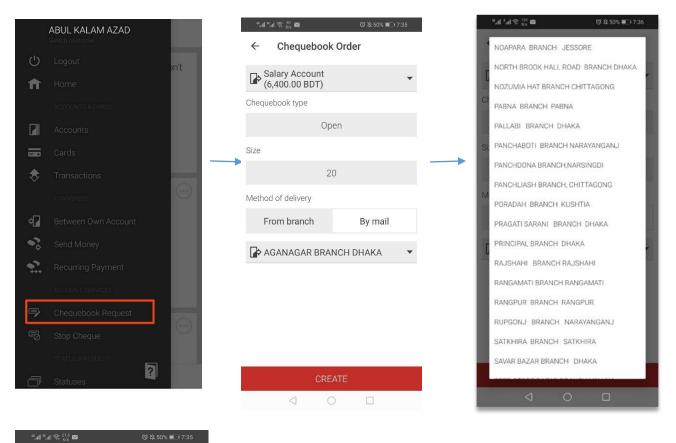

← Chequebook Order Con...

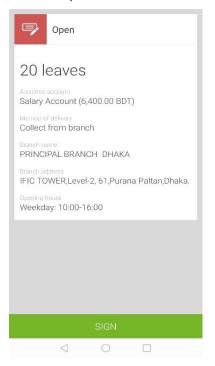

#### IFIC DIGITAL BANKING

### Stop Cheque:

Tap on the Menu > Account Services > Stop Cheque

- G.Select account from dropdown list H.Insert Cheque Number a. Define range [in term of cheque sequence] I. Insert Amount
- J. Insert Payee Name [ not applicable for range] K. Select Reason
- L. Send
- M. SIGN TRANSACTION

| "l "l 🕿 🖏                        | 🜀 🕸 49% 🔳 7:58 |
|----------------------------------|----------------|
| ← Stop Cheque                    |                |
| Salary Account<br>(6,400.00 BDT) | •              |
| Operation                        |                |
| Stop a range of che              | eques          |
| 3654892                          |                |
| 10,000.00 BDT                    |                |
| Abdur Rahman Raihan              |                |
| Reason                           |                |
| WRONG AMOUNT                     |                |

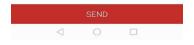

### Status & Request:

### Statuses

Tap on the Menu Icon > Status & Requests > Statuses > Tap on an item for details

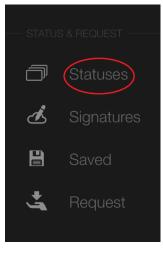

| 5:1: | 3√                                      | ul 🕈 🗩                  |
|------|-----------------------------------------|-------------------------|
| ←    | Statuses                                |                         |
| 5    | New Salary OD A/c<br>Today              | -10.00 BDT              |
| М    | Md. Rakibul Hasan<br>Yesterday          | -10.0 <del>0 B</del> DT |
| М    | Mazharul Islam<br>Yesterday             | -10.00 BDT              |
| Μ    | Mazharul Islam<br>Yesterday             | -8.00 BDT               |
| В    | Brac Bank Limited<br>Yesterday          | -100.00 BDT             |
| М    | Md.Rafsan Zani<br>Yesterday             | -44.00 BDT              |
| 5    | New Salary OD A/c<br>Yesterday          | -1.00 BDT               |
| 5    | New Salary OD A/c<br>Prepared Yesterday | -1.00 BDT               |
| М    | Md.Rafsan Zani<br>Last Sunday           | -44.00 BDT              |
| М    | Md. Zamil Hasan<br>Last Sunday          | -10,000.00 BDT          |

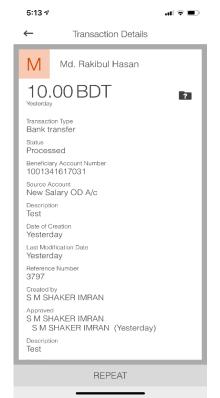

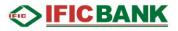

### **Signature:**

To approve the Transactions pending for your authorization. [Joint account/ corporate account] **Step 1: Tap on the Menu Icon > Status & Requests > Signatures** 

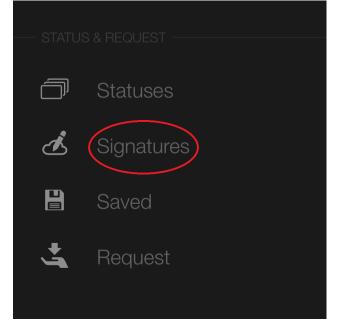

Step 2:

Click on the transaction that requires your signature > Click on Sign > Insert OTP > Click confirm to complete the transaction

### Saved Transactions:

To view the transactions saved for later execution

#### Tap on the Menu Icon > Status & Requests > Status

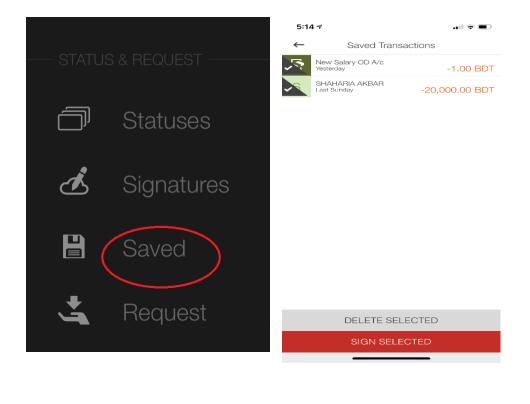

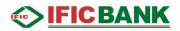

#### Requests

#### Tap on the Menu Icon > Status & Requests > Request

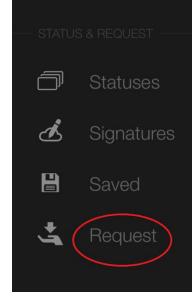

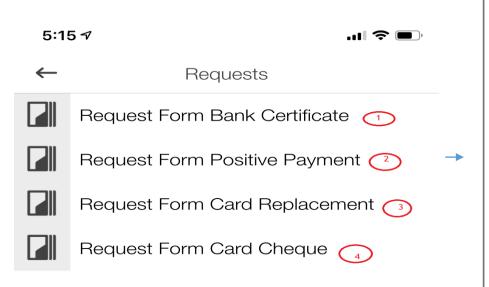

### **Bank Certificate Request:**

- 1. Select account from dropdown list
- 2. Select Method of Delivery Branch / Post
- 3. Select branch name /

| <sup>46</sup> ,ıll <sup>16</sup> ,ıll 奈 <sup>9,4</sup> ⊠ | ԾՋ46% ■] 8:47     | "all "al 🔅 0 K/s 🖬                 | ⑥ 🎗 47% 🔳 8:23 |
|----------------------------------------------------------|-------------------|------------------------------------|----------------|
| ← Bank Certifi                                           | cate              | ← Bank Certific                    | ate            |
| Current Account<br>(618,284.11 BDT)                      | )                 | Credit Card BDT<br>(96,750.00 BDT) | τ.             |
| Branch                                                   | Post              | Branch                             | Post           |
| AGANAGAR BRA                                             | NCH DHAKA 🔹       | DHANMONDI BRA                      | ANCH DHAKA 🛛 🛨 |
| Bank statement for I                                     | ast 06 months 🛛 🗭 | Last 06 months bank                | statement      |
|                                                          |                   |                                    |                |
|                                                          |                   |                                    |                |
|                                                          |                   |                                    |                |
|                                                          |                   |                                    | ×              |
|                                                          |                   |                                    |                |
|                                                          |                   | Bank Ce                            | rtificate      |

 Send
 Cancel

 <</td>
 ○
 □

Are you sure you want to send the mail?

#### IFIC DIGITAL BANKING

# 

### **Positive Payment Instruction:**

A.Insert Cheque Number B.Comment If Any C.Click SEND > SEND

|     |           |                                                         | 🗢 🔳              |       |
|-----|-----------|---------------------------------------------------------|------------------|-------|
| ←   |           | Positive Payment                                        |                  |       |
| Che | que Nu    | umber                                                   |                  |       |
| Com | nment (   | (optional)                                              |                  |       |
|     |           |                                                         |                  |       |
|     |           |                                                         |                  |       |
|     |           |                                                         |                  |       |
|     |           |                                                         |                  |       |
|     |           |                                                         |                  |       |
|     |           |                                                         |                  |       |
|     | 3:44      | 1-7                                                     | .11 🗢 (          |       |
|     | 3:44<br>← | I ≁<br>Card Replace                                     | .nii 🗢 (         |       |
|     |           |                                                         | न्म 🤝            |       |
|     | ←         | Card Replace<br>Credit Card BDT<br>(11,05,220.00 (BDT)) | ,॥। 🗢 ।<br>ement | -     |
|     | ↓         | Card Replace<br>Credit Card BDT<br>(11,05,220.00 (BDT)) | rment<br>POST    | ••••• |

### Card Replacement Request:

E. Select Card (Debit / Credit / Prepaid) from Dropdown to be replaced F. Select Branch/ Post for card delivery a. Branch name/ Address G.Comment If Any H.Click SEND > SEND

# 

### Profile

### Mailbox

Mailbox is the private messaging tool between Customer and the Bank. Step 1: Click on the Menu Icon > Profile > Mailbox

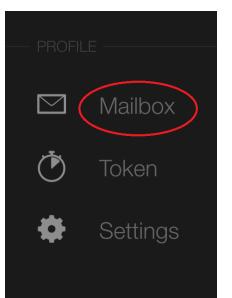

IK LIMITED

### Customer's Mailbox:

- E. Message Search
- F. Mark All As Read
- G. Compose mail

| ← Messaging Center                           | ζ         |
|----------------------------------------------|-----------|
| Incoming Transaction Notification            | 10:14     |
| Incoming Transaction Notification            | Yesterday |
| Bank Certificate Request                     | Yesterday |
| Incoming Transaction Notification            | Yesterday |
| Incoming Transaction Notification            | Yesterday |
| Bank Certificate Request                     | Yesterday |
| Failed Login Attempt in IFIC Digital Banking | Yesterday |
| Failed Login Attempt in IFIC Digital Banking | Yesterday |
| Failed Login Attempt in IFIC Digital Banking | Yesterday |
| Your Login ID is blocked                     | Yesterday |
| Failed Login Attempt in IFIC Digital Banking | Yesterday |
|                                              |           |

"내 "대 🗟 📈

### MARK ALL AS READ

COMPOSE MESSAGE

 $\triangleleft$ 

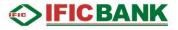

Compose Message: Tap Compose Message to compose new message

- F. CATEGORY: Select Category from the dropdown list.
- G. SUBJECT: Write subject of your message [free text field]
- H. MESSAGE: Type your message within 4000 characters. [free text field]
- I. ATTACHMENT: Tap on FROM FILE and attach pdf, jpg or jpeg file. [if required]
- J. SEND MESSAGE: Tap on SEND MESSAGE to send your message to bank officials.

| ",ıll ",ıll 奈, <sup>0</sup> K∕s                                                   | 🔞 53% 💽 ፡ 12:15 |
|-----------------------------------------------------------------------------------|-----------------|
| ← Message                                                                         |                 |
| Complaint                                                                         | •               |
| My a/c debited but target a                                                       | /c not cre 🖉    |
| Please reverse 980 to my a,                                                       | /c **031 🗭      |
| Screenshot_20191021_12<br>Sgasus.project.ific.mobile.<br>undle.mobilebank.uat.jpg | android.b       |
| Attachment (optional)                                                             | Ø               |

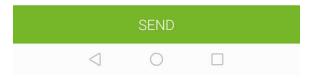

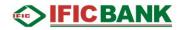

#### Token:

### Steps: Click on the Menu Icon > Profile > Token

- 1. Secure Code generator (Generate Secure Code /one time password to sign transaction)
- Manual Signing (Transaction details manually signing)
   QR Signing
- (Scanning QR for Signing Transaction)

| PROFIL | _E       |
|--------|----------|
|        | Mailbox  |
|        | Token    |
| -0-    | Settings |
|        |          |

| <sup>46</sup> .ull | <sup>15</sup> .⊪ ≋ <sup>15.9</sup> K/s                          | © 37% ा 11:48  | 46.111 <sup>36</sup> | .ıll 🗟 <sup>0</sup> K∕s Ö            | 🛇 🕸 45% 🔳 🗐 9:01    |
|--------------------|-----------------------------------------------------------------|----------------|----------------------|--------------------------------------|---------------------|
| ←                  | Mobile token                                                    |                | ≡                    |                                      | Q                   |
| ٢                  | Secure Code Generator<br>Generate one-time password             |                |                      |                                      |                     |
| Ø                  | Manual Signing<br>Enter transaction details manua<br>QR Signing | ly for signing |                      | Your generated se                    |                     |
|                    | Sign your transaction via QR coo                                | le             |                      | 1498<br>The code is valid for appro- | ximately 5 minutes. |
|                    |                                                                 |                | Con                  | Salary Accor<br>6,400.00             |                     |
|                    |                                                                 |                |                      | OWN ACCOUNT                          | TRANSFER            |
|                    |                                                                 |                | Acc                  | ounts                                |                     |
|                    |                                                                 |                |                      | ADD WIDC                             | GETS                |
|                    | 7 0                                                             |                |                      |                                      |                     |

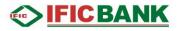

### Settings:

From settings, you can on/off fingerprint login, unlink mobile device (smart watch/phone), check the login history, set push notifications for different accounts, tapping on website will redirect you to IFIC Bank's website, Privacy Policy to Privacy Policy of IFIC Bank and Terms and Conditions to Terms and Conditions of IFIC Bank.

|     |                      |      | "ով "ում 😤 <sup>149</sup> κ.<br>K/s ជ |            |
|-----|----------------------|------|---------------------------------------|------------|
| +++ | Recurring Payment    |      | ← Settings                            |            |
|     |                      | on't |                                       |            |
| 5   | Chequebook Request   | brit | Fingerprint                           | $\bigcirc$ |
| 5   | Stop Cheque          |      | Unlink wear devices                   |            |
|     |                      |      | Unlink Device                         |            |
| ð   |                      |      | Profile                               |            |
| Ŀ   | Signatures           |      | Login History                         |            |
| 8   |                      |      | PERSONAL SETTINGS                     |            |
| 4   | Request              |      | Push notifications<br>Enabled         |            |
|     |                      |      | ABOUT                                 |            |
|     |                      |      | Application Name<br>Android Mobile    |            |
|     | Mailbox              |      | Version                               |            |
| Õ   |                      |      | 1.0.4-SNAPSHOT                        |            |
| ð   | Settings             |      | Build Number<br>100004                |            |
|     |                      | (*** | Website                               |            |
|     |                      |      | Privacy Policy                        |            |
| S   | Currencies           |      | Terms And Conditions                  |            |
| Ŷ   | Nearest ATM & Branch |      | $\triangleleft$ $\bigcirc$ $\Box$     |            |
|     |                      |      |                                       |            |

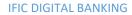

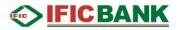

### **Currencies:**

Tapping on Currencies will show a currency calculator through which you can view the today's foreign currency exchange rates among 06 (six) different currencies (USD, GBP, EUR, AUD, JPY & BDT). You can even calculate the equivalent BDT amount of your required FCs and vice versa.

| •?        | Recurring Payment    |      | """"III ₃"""III ஆ 0 K∖'s ≿ |                                            | ୖ୕ ଏେ% 💽। 12:03 |
|-----------|----------------------|------|----------------------------|--------------------------------------------|-----------------|
| +++       |                      |      | ← Curre                    | encies                                     |                 |
|           |                      | on't |                            |                                            |                 |
| 9         | Chequebook Request   |      |                            |                                            |                 |
| 5         | Stop Cheque          |      |                            | 84.                                        | 5 i BDT         |
|           |                      |      | Exchange                   | 1 USD = 84.5 BDT<br>rates were last update | ed on Today     |
| õ         |                      |      |                            |                                            |                 |
| Ŀ         | Signatures           |      | 1                          | 2                                          | 3               |
| 8         |                      |      |                            |                                            |                 |
| <u>.</u>  | Request              |      | 4                          | 5                                          | 6               |
|           |                      |      |                            | -                                          | Ū               |
| $\square$ | Mailbox              |      |                            |                                            |                 |
| ٢         | Token                |      | 7                          | 8                                          | 9               |
| •         | Settings             |      |                            |                                            |                 |
|           |                      |      |                            | 0                                          |                 |
| S         | Currencies           |      |                            | 0                                          | •               |
| •         | Nearest ATM & Branch |      | $\triangleleft$            | 0                                          |                 |

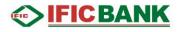

### Nearest ATM & Branch:

Tap on ATM for nearest ATMs and Branch for nearest Branches. You will see the red colored ATM icons or Branch icons on the map.

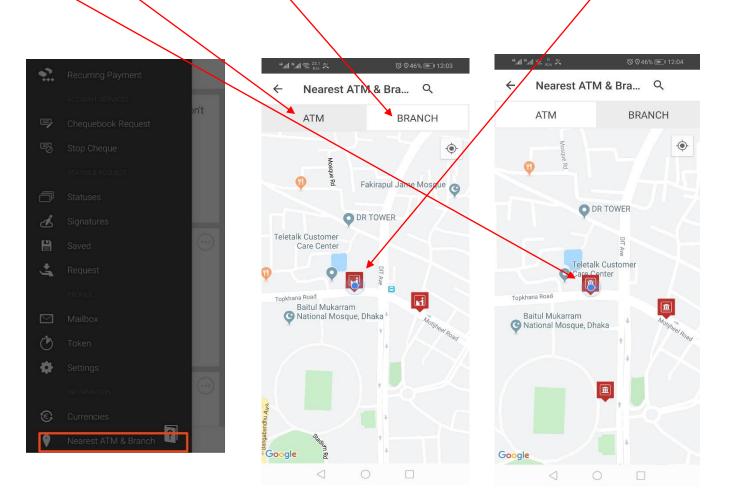

# IFIC BANK

### Help:

Tap on the Help button to have a brief tutorial on Mobile Application operations:

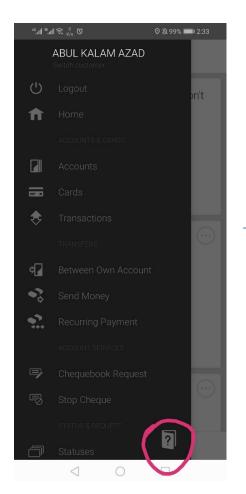

#### Personalized IFIC Digital Banking shows you exactly what you need to know -- • **IFICBANK** Q Ξ Send Money to Vazhar Val CA SOMEONE ELSE ← ansactions MAZHARUL ISL.. М swipe • 1510085894 12.00 BDT to delete Kalam Azad A MORE Comfort Zone $\odot$ settings

WISHES & GOALS

## Menu

You can reach every information and function from the menu. You can also find help in the menu if you are stuck somewhere.

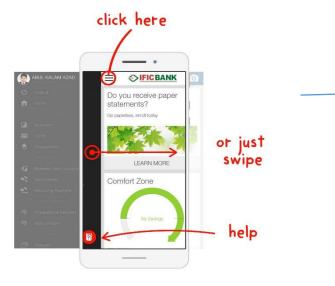

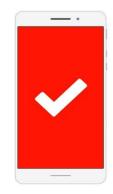

recover

That's all! Now you know the basics. Feel free to try out all the features in IFIC Digital Banking

We've made this application for you. If you have problems using it please contact us and we will do our best to improve it.

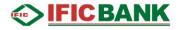

### Logout:

To logout from the Mobile application, Tap on Logout at the top of the Menu.

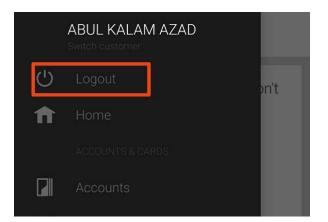